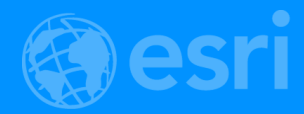

# ArcGIS Pro SDK for .NET: An Overview of the Utility Network Management API

Rich Ruh

David Crawford

2018 Esri DEVSummit Conference | Palm Springs, CA

## Today's Agenda

- **Getting Started**
- A Survey of the Utility Network APIs
- Things to Look Out for in Pro 2.1
- Plans for Pro 2.2
- Learning More

# Getting Started

## https://pro.arcgis.com/en/pro-app/sdk/

#### Search for: "ArcGIS Pro SDK"

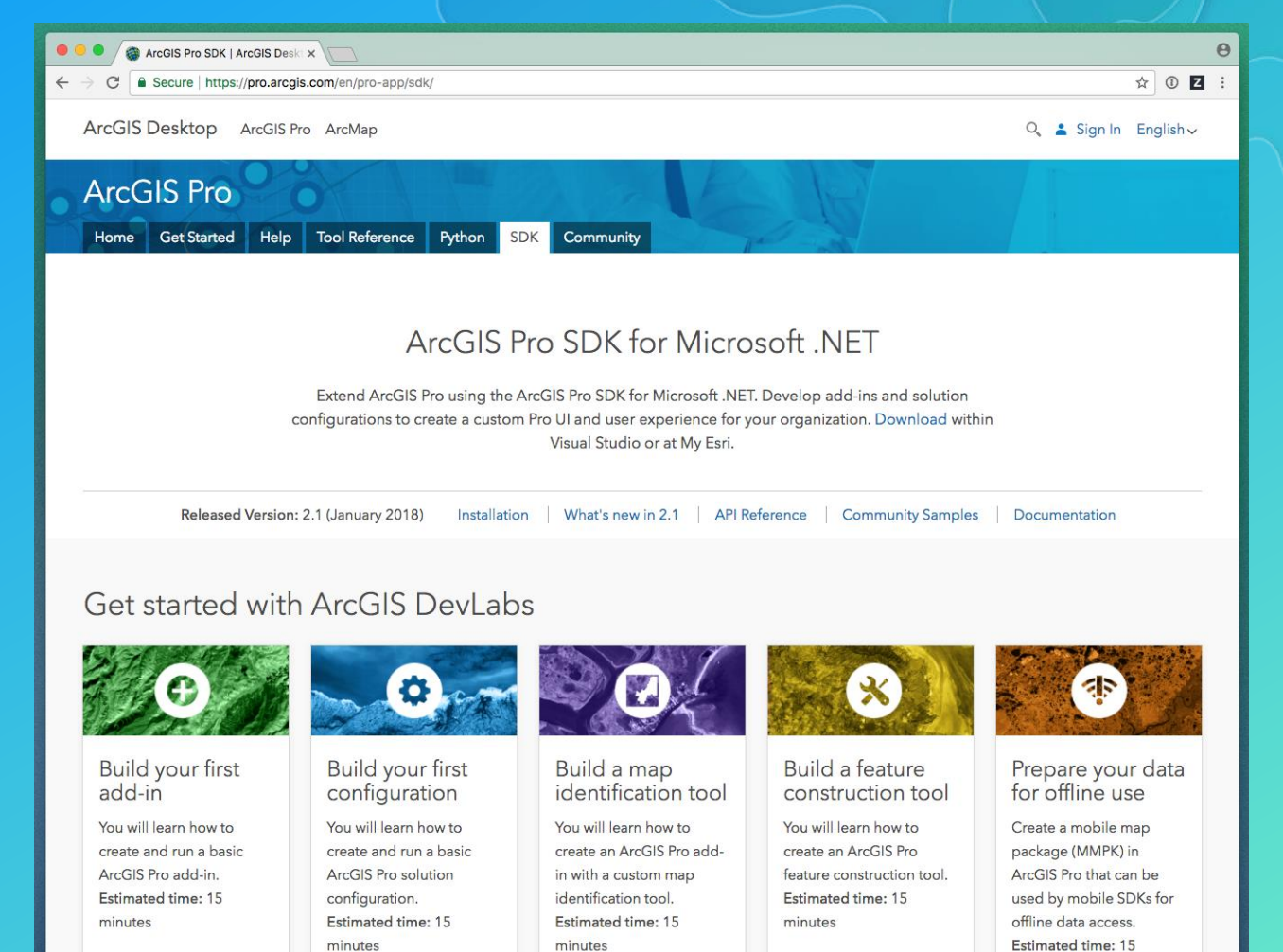

Start the lab

Start the lab

Start the lab

minutes

Start the lab

Start the lab

#### Overview

- The utility network C# SDK is a managed .NET SDK that provides access to the utility network
- It is an object-oriented SDK that aligns with modern C# practices and existing frameworks
- It adheres to the principles and architecture of the general [Pro SDK](https://pro.arcgis.com/en/pro-app/sdk/)
- [This presentation assumes a basic understanding of the utility](http://prodev.arcgis.com/en/alpha/utility-network/what-is-a-utility-network-.htm) network information model

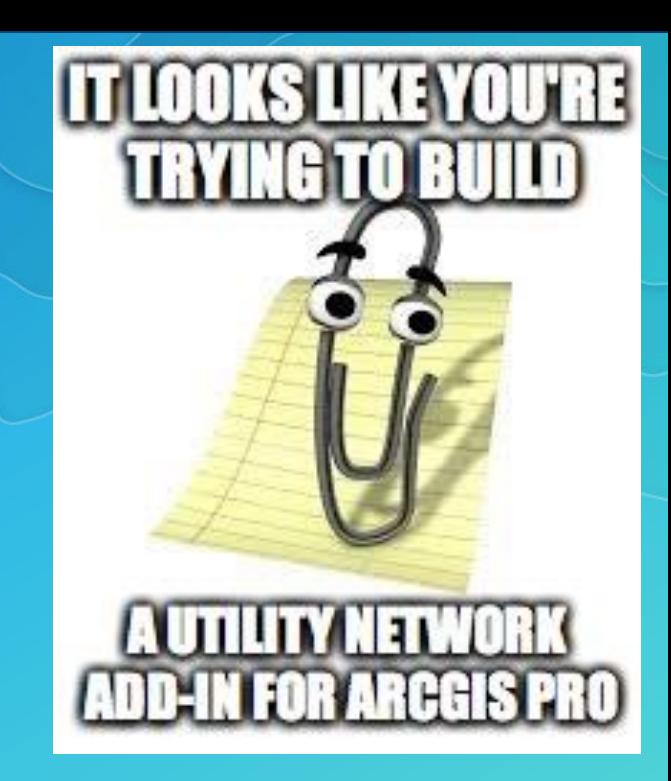

## Architectural Topics

- DML-only (Data Manipulation Language)
- Threading

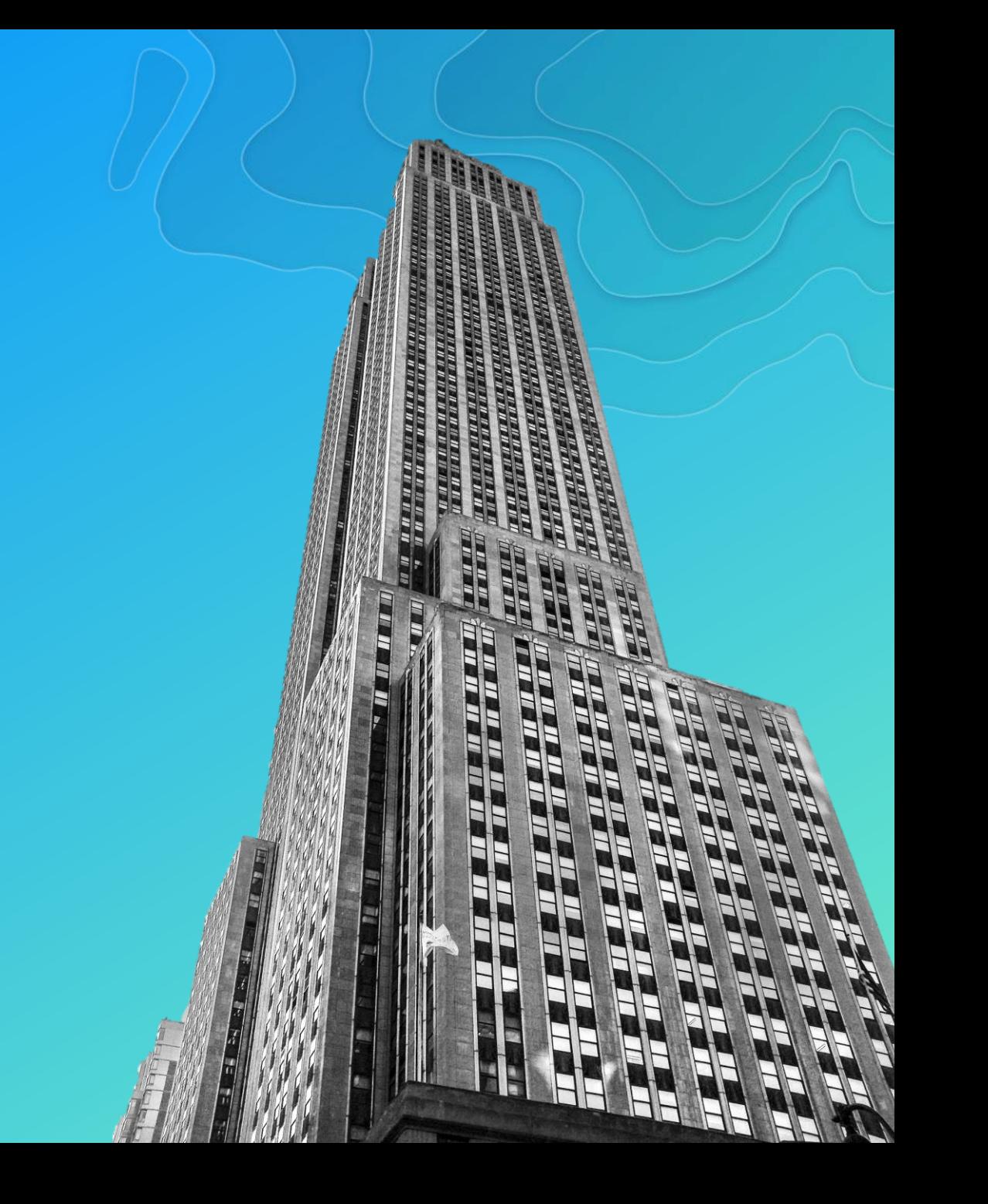

#### Architecture: DML-only (Data Manipulation Language)

• The utility network API is a **DML-only (Data Manipulation** Language) API

- Schema creation and modification operations such as creating domain networks, adding and deleting rules, etc., need to performed using Python
- This is in alignment with the rest of the [Geodatabase API](https://github.com/esri/arcgis-pro-sdk/wiki/ProConcepts-Geodatabase)
- Python can be called from C# by using the [Geoprocessing API](https://github.com/esri/arcgis-pro-sdk/wiki/ProConcepts-Geoprocessing)

var args = Geoprocessing.MakeValueArray(utilityNetworkPath, @"ALL", @"rules.csv"); var result = Geoprocessing. ExecuteToolAsync("un. ImportRules", args);

#### Architecture: Threading

• Almost all of the methods in the utility network API should be called on the MCT (Main CIM Thread)

• Read [Working with multithreading in ArcGIS Pro t](https://github.com/esri/arcgis-pro-sdk/wiki/ProConcepts-Framework#working-with-multithreading-in-arcgis-pro)o learn more

Task  $t =$  QueuedTask.Run(() => //put utility network code here  $\}$ 

#### Other Ways to Access the Utility Network

• In addition to the ArcGIS Pro Managed SDK, there are other ways to program against a utility network:

- Geoprocessing models and Python scripts
- Directly coding against the REST APIs

#### # Update subnetworks

arcpy. AddMessage ("Update subnetworks") arcpy. UpdateSubnetwork un(utilityNetwork, domainNetworkName, "Subtransmission", "ALL SUBNETWORKS IN TIER") arcpy. UpdateSubnetwork un(utilityNetwork, domainNetworkName, "Medium Voltage", "ALL SUBNETWORKS IN TIER") arcpy. UpdateSubnetwork un(utilityNetwork, domainNetworkName, "Low Voltage Mesh", "ALL SUBNETWORKS IN TIER") arcpy.AddMessage("Finished updating subnetworks")

#### validateNetworkTopology **POST only**

Validating the network topology for a utility network maintains consistency between feature editing space and network topology space. Validating a network topology may include all or a subset of the dirty areas present in the network.

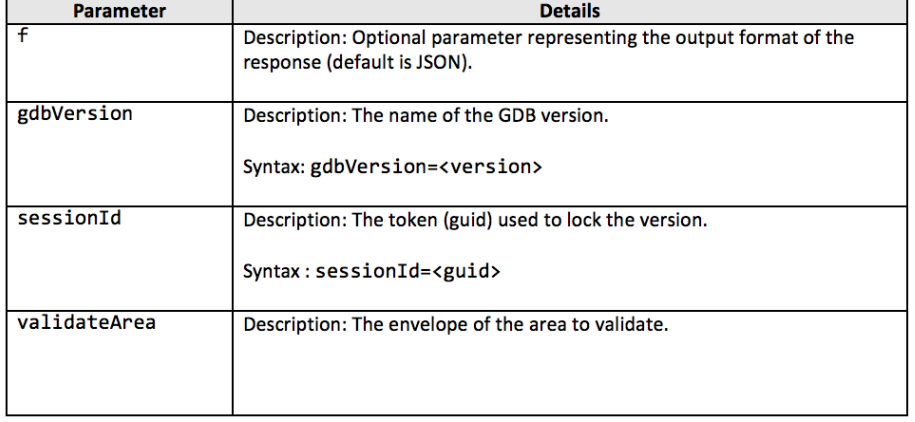

# A Survey of the Utility Network APIs

- The API can be logically divided into nine different sections
- The diagram at right provides a functional organization of the API
	- Strictly speaking, the API is a collection of classes
	- Not a layered architecture

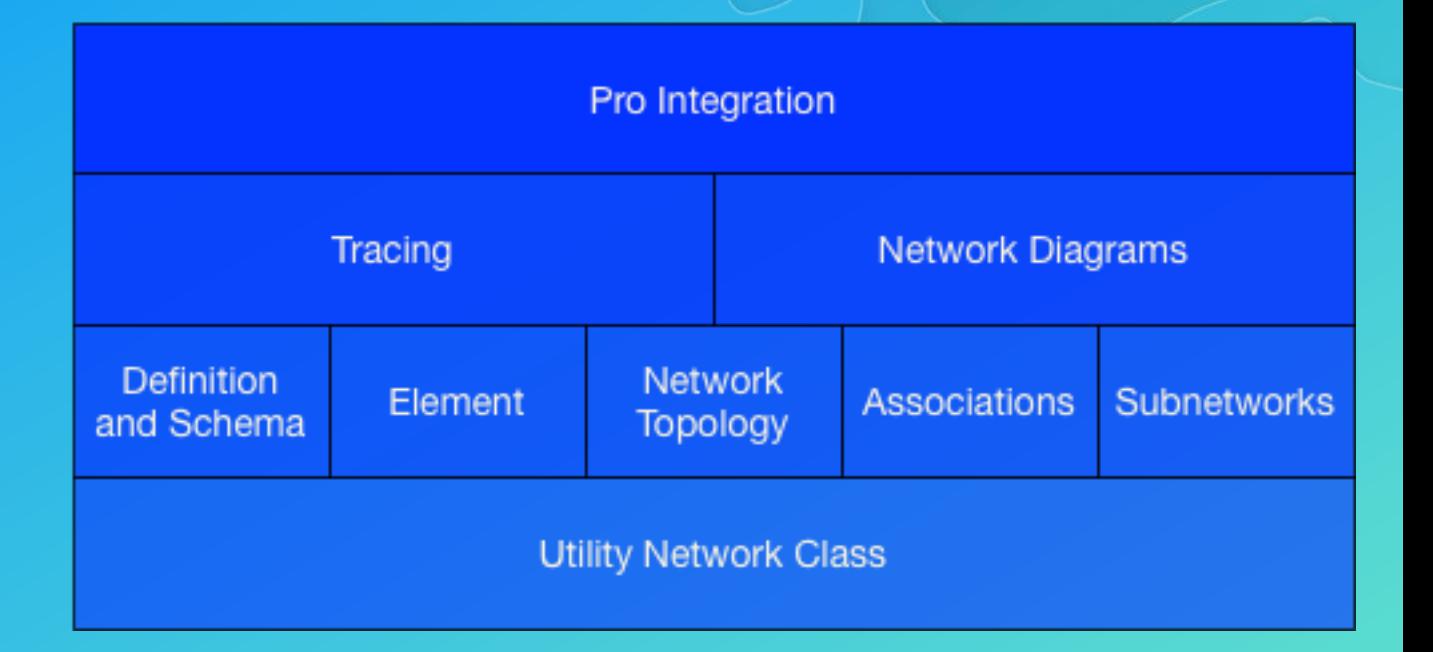

• The Utility Network Class is the root object that provides access to the utility network API

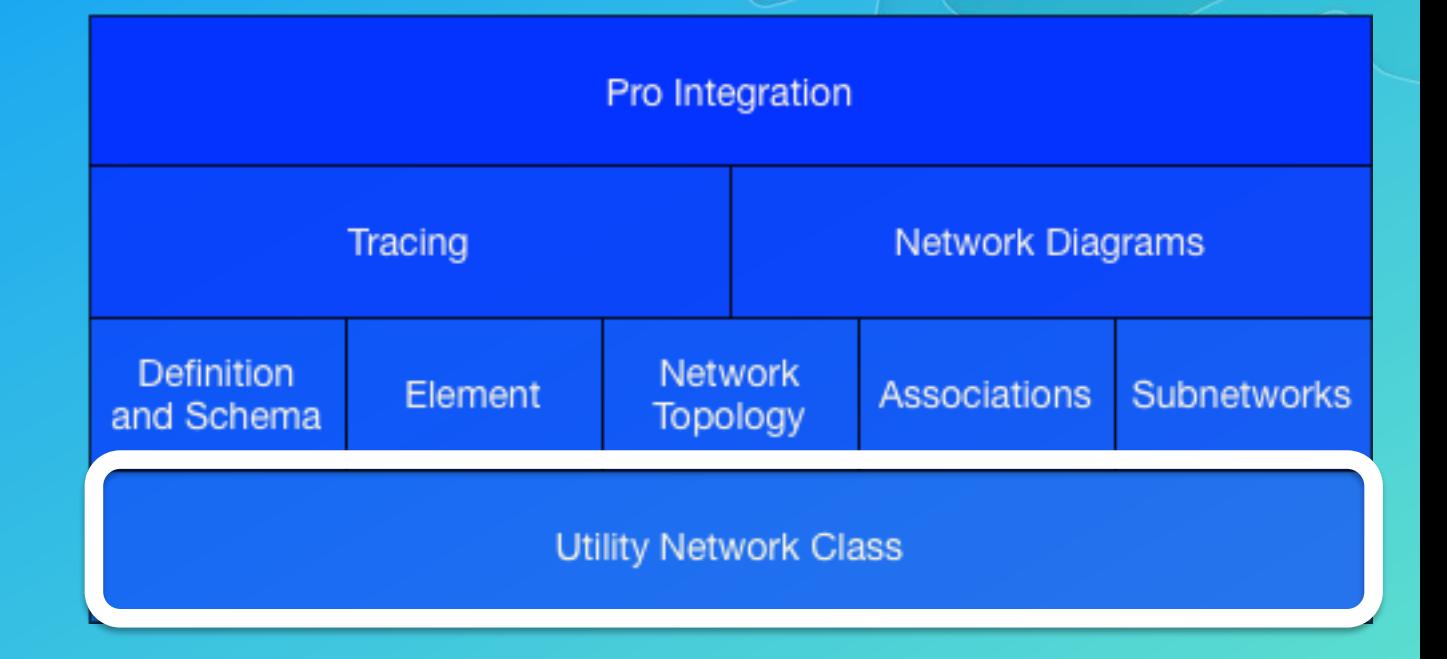

#### The UtilityNetwork Class

- Serves as the central hub of the utility network API
- Can be obtained from
	- A geodatabase
		- Geodatabase.OpenDataset<UtilityNetwork>( string datasetName) : UtilityNetwork
	- A feature class or table
		- Table.GetControllerDataset() : IReadOnlyList<Dataset>
	- A utility network layer
		- GetUtilityNetwork() : UtilityNetwork

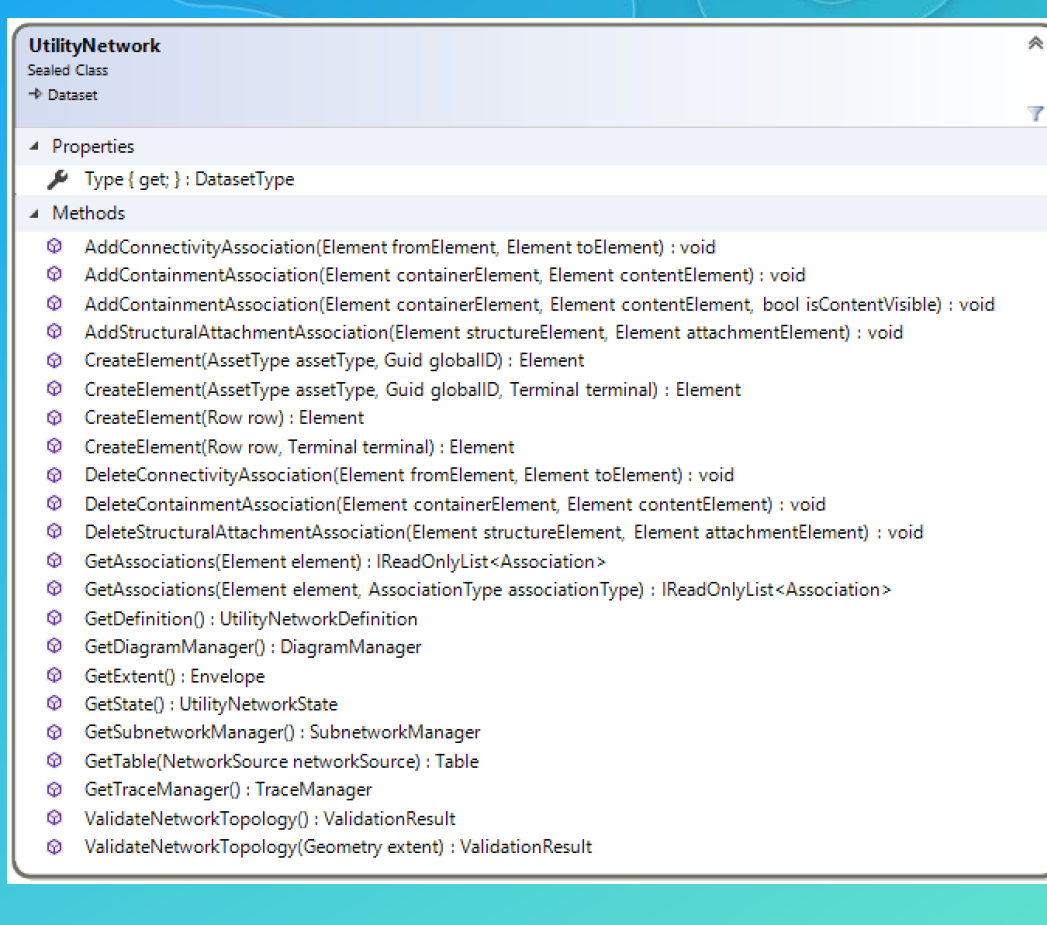

## Demo Obtaining a UtilityNetwork object

• Definition and Schema describes the classes and methods that provide information about the utility network schema

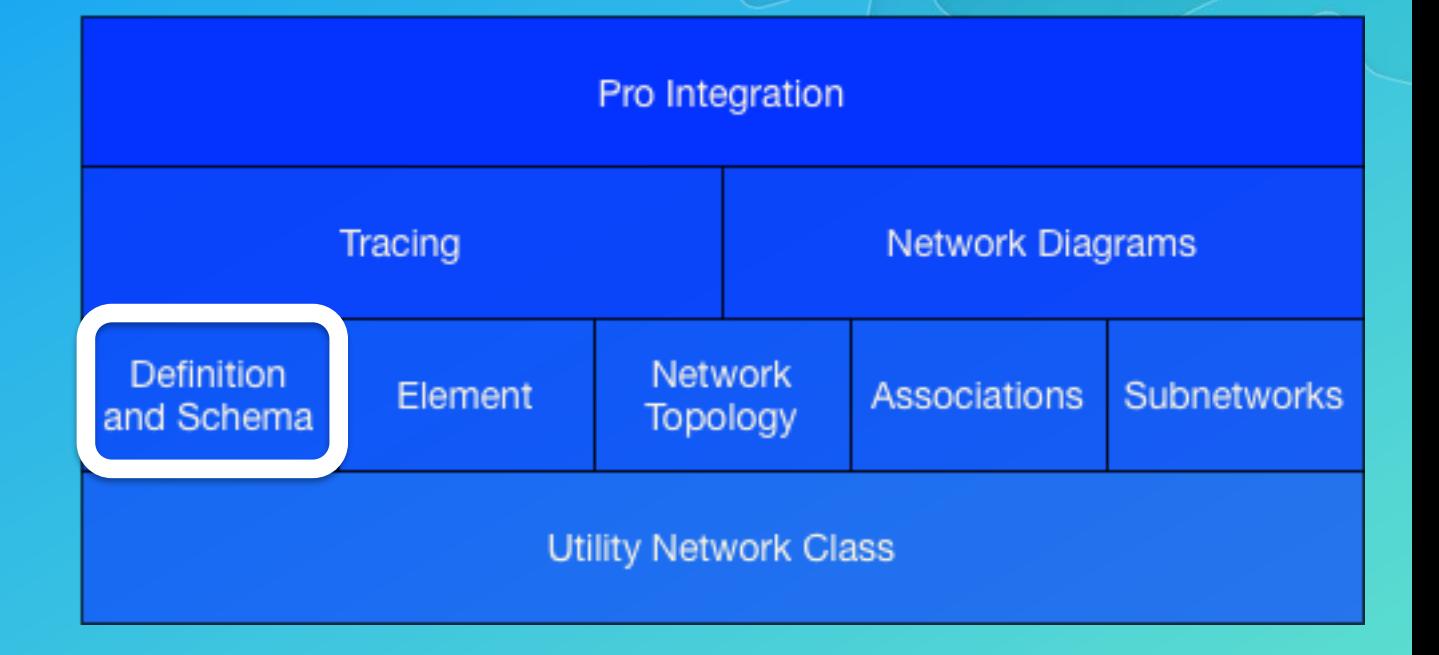

#### Overview of Definition and Schema Classes

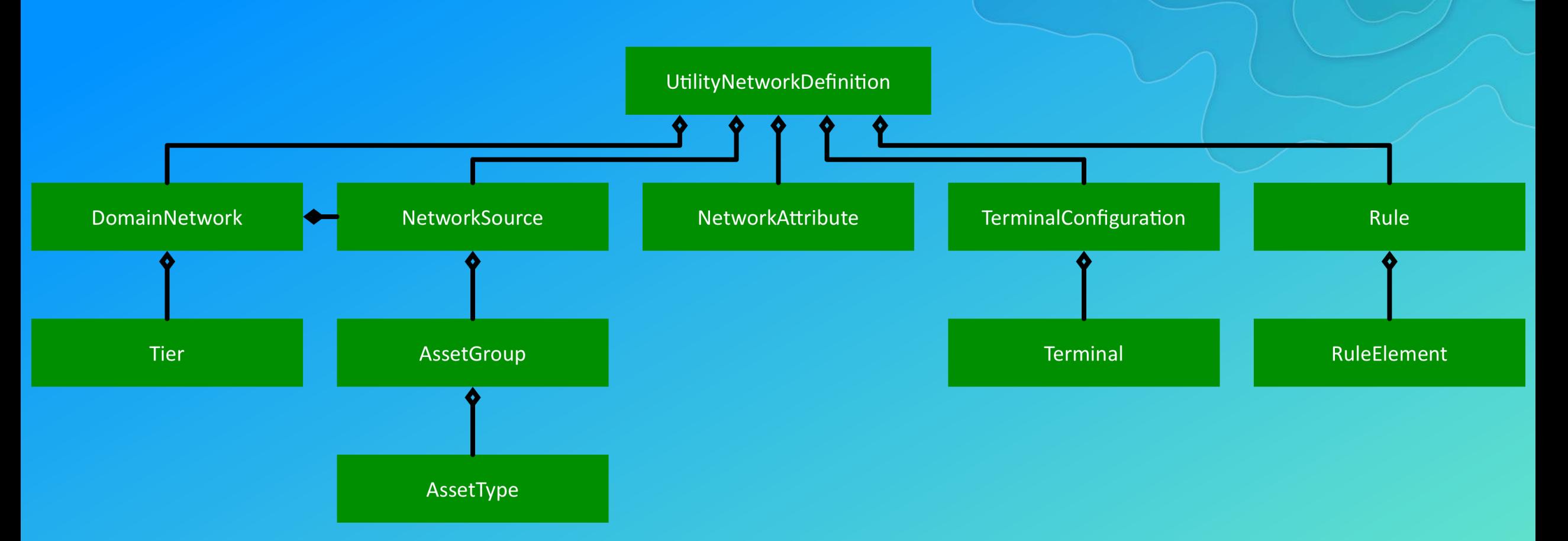

**These classes provide read-only access to schema information** 

**These classes are value objects that are derived from information cached with the feature service** 

Element covers the basic encapsulation of a row in the utility network API

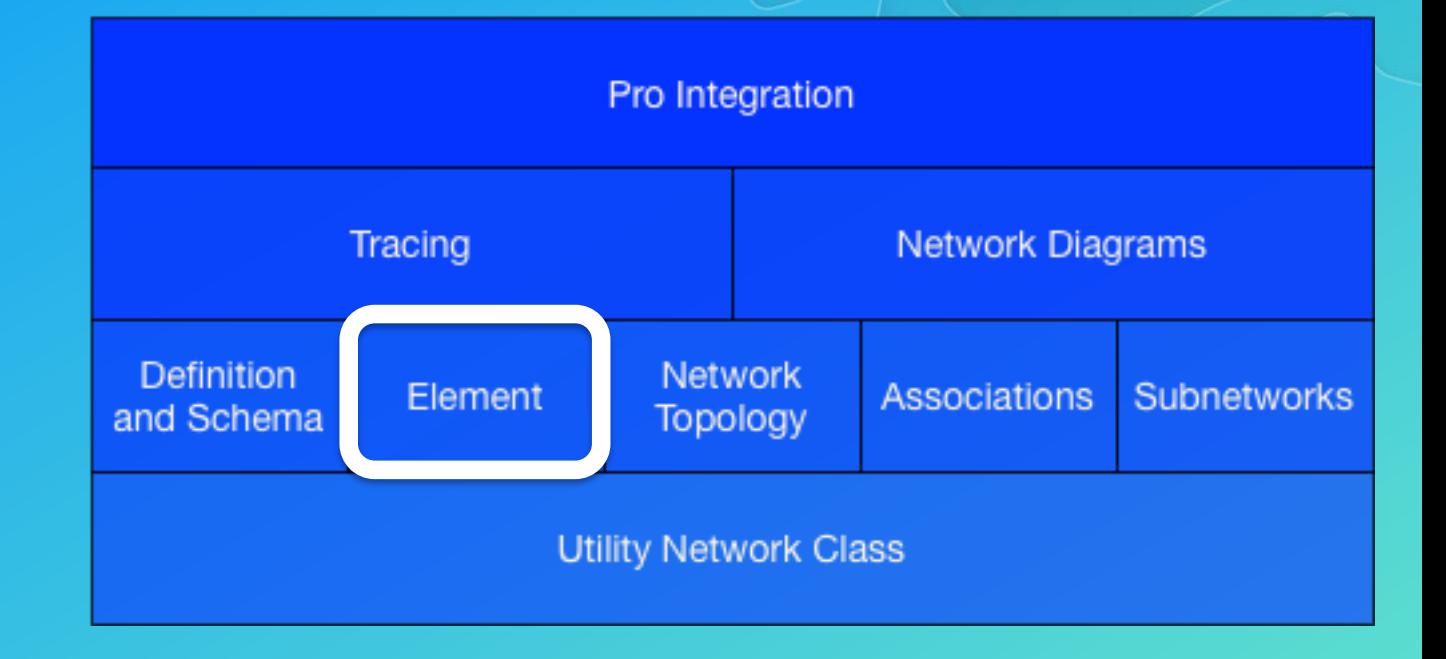

#### Elements

- The Element class represents a row inside a utility network, *plus* a terminal (if applicable)
- Used throughout the API:
	- Elements are used to create and delete associations
	- Elements specify starting points and barriers for use with tracing
	- Elements are returned as results from traces
	- Etc.
- Created using CreateElement() factory methods on the UtilityNetwork class

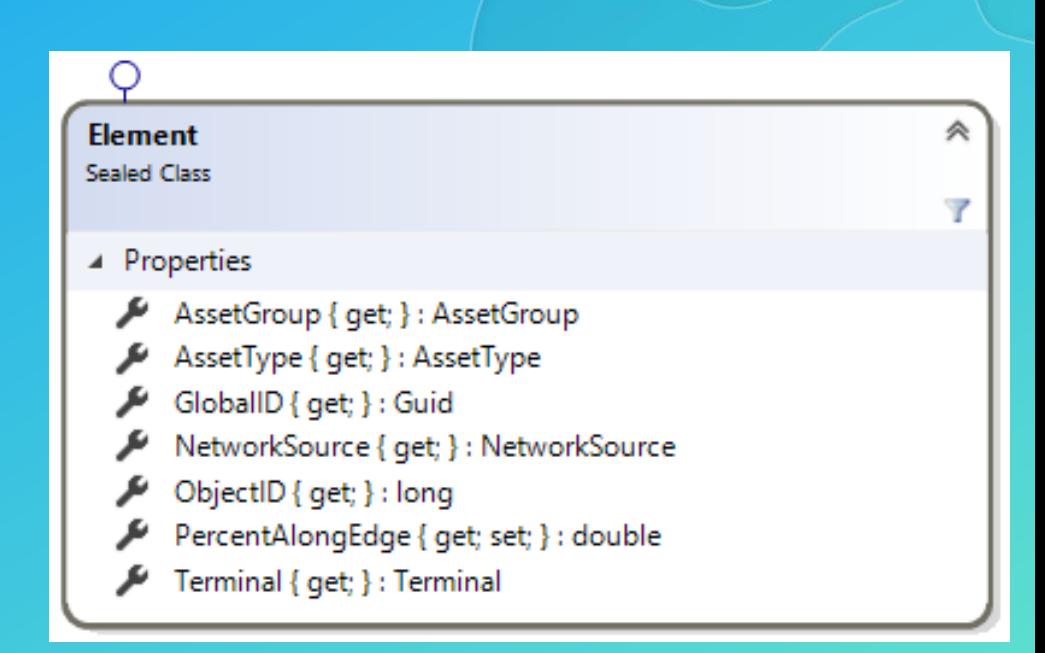

• Network Topology covers routines that query the topological index

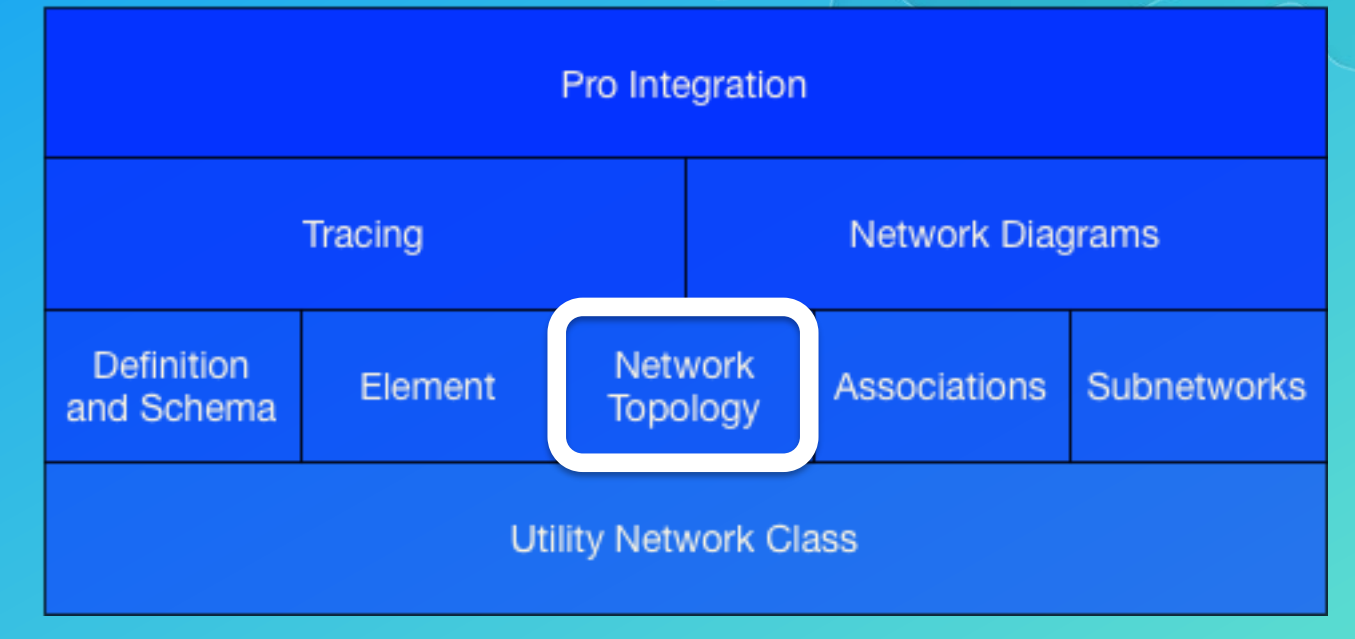

#### Utility Network Topology

- The network topology stores connectivity, containment, and attachment information used by the utility network to facility fast network traversal/analytical operations
- Network topology is constructed from
	- Geometric coincidence *and…*
	- Associations *in combination with…*
	- A powerful rules engine
- Topology is updated and validated with the ValidateNetworkTopology () method on the UtilityNetwork class
- Access to fine-grained topology is not provided

Associations covers routines that query and edit associations between utility network rows

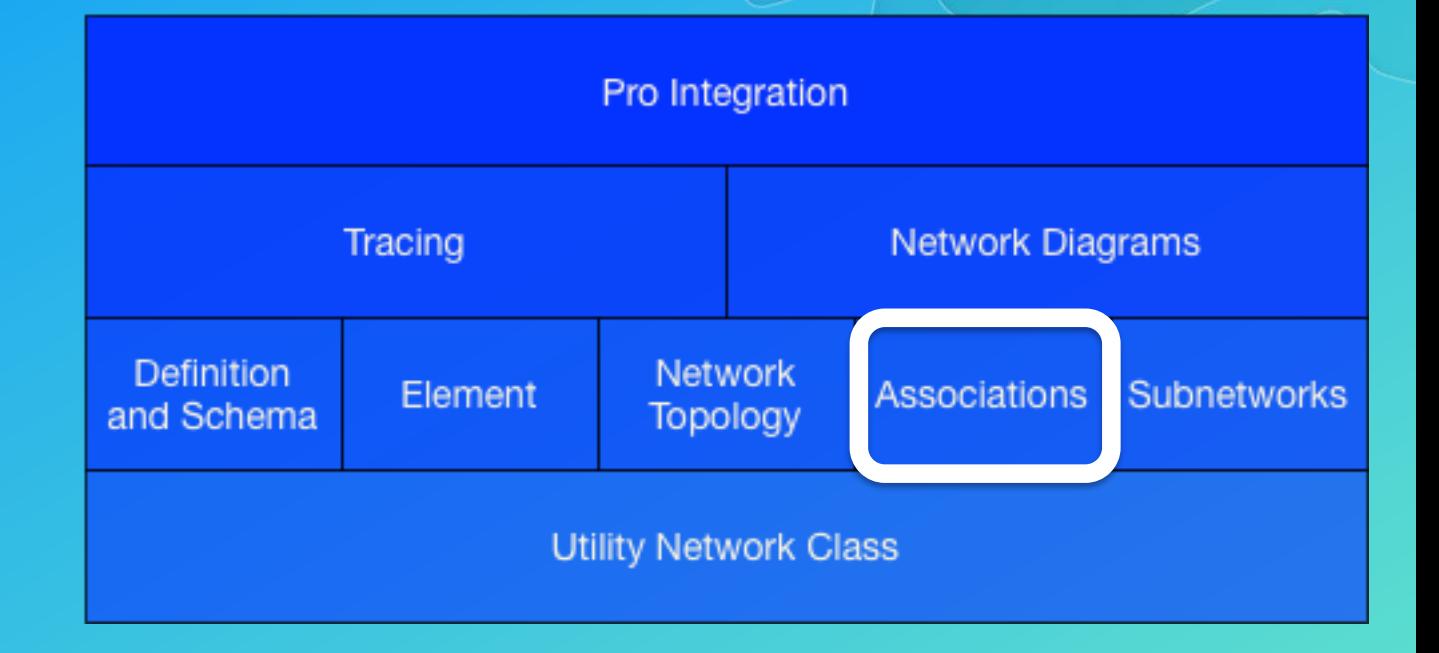

#### Associations

- Association Types
	- Connectivity<sup>1</sup>
	- **Containment**
	- Structural Attachment
- **Query** 
	- Get associations for a given Element
- Edit
	- Create or delete associations

**Association** 仌 **Sealed Class** Y ▲ Properties FromElement { get; } : Element ≁ IsContainmentVisible { get; } : bool ToElement { get; } : Element ىم  $\blacktriangleright$  Type { get; } : AssociationType

Subnetworks provides classes and routines to query and edit utility network subnetworks

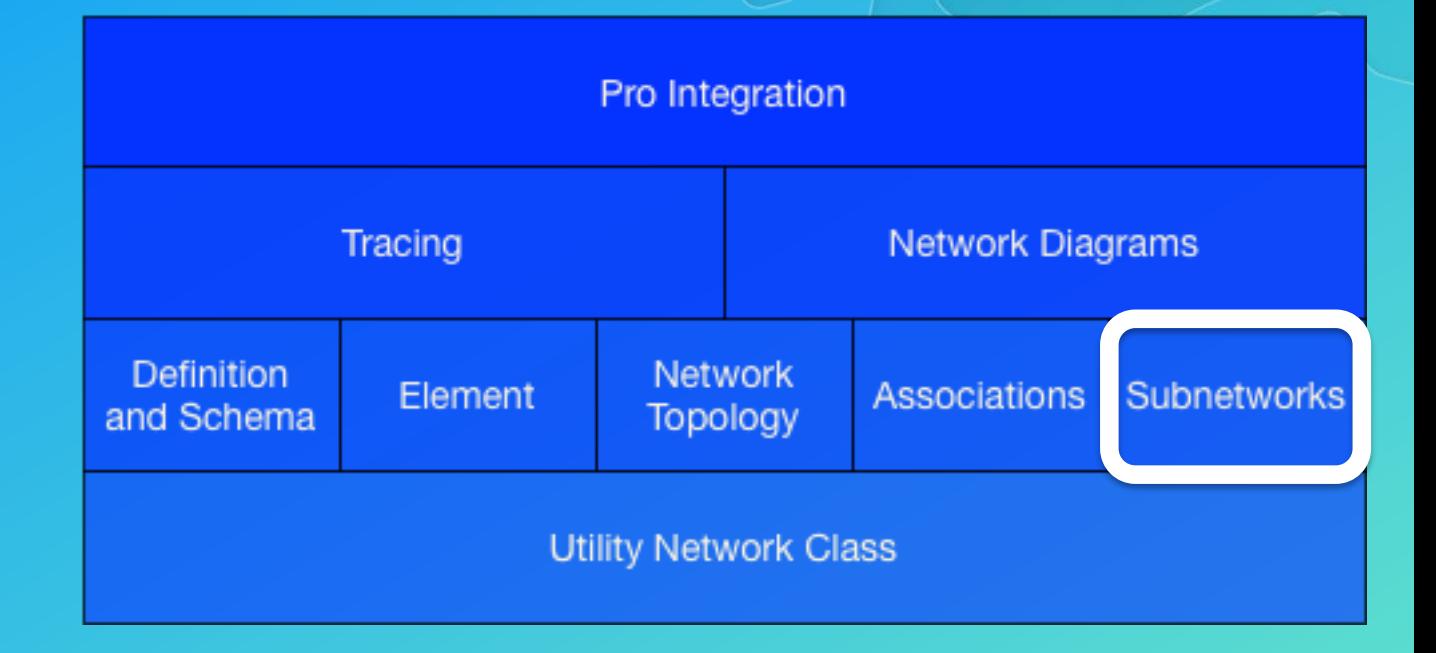

#### **Subnetworks**

- The management of subnetworks allows organizations to optimize the delivery of resources and track the status of a network
- A single subnetwork can be used to model such things as a circuit in electric networks, and a zone in gas and water networks
- The SubnetworkManager is a class that contains a collection of subnetwork management routines

#### Subnetwork Manager

• Query

- GetSubnetworks() allows retrieval of Subnetworks based on their state

• Edit

Add and remove controllers with EnableController() and DisableController()

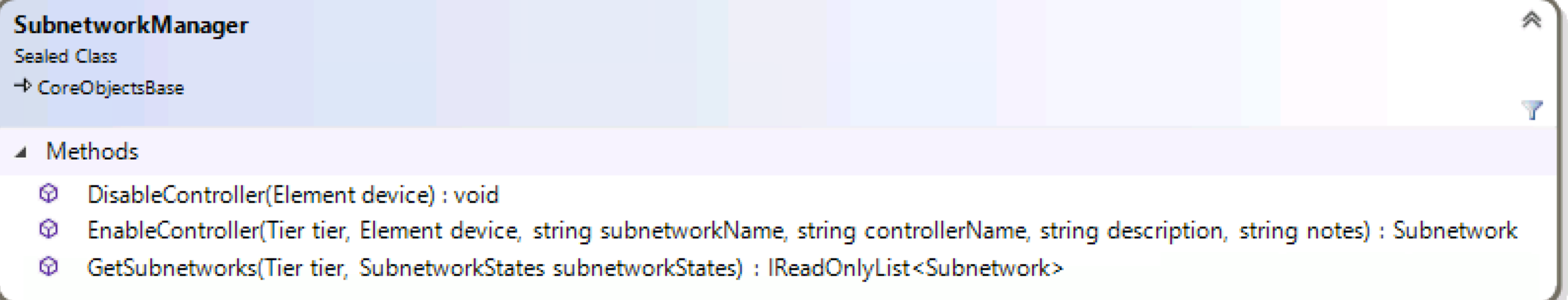

### The Subnetwork Class

- Represents a subnetwork
- Update a subnetwork
- Fetch the SubnetLine feature
- Return set of system network diagrams associated with this subnetwork

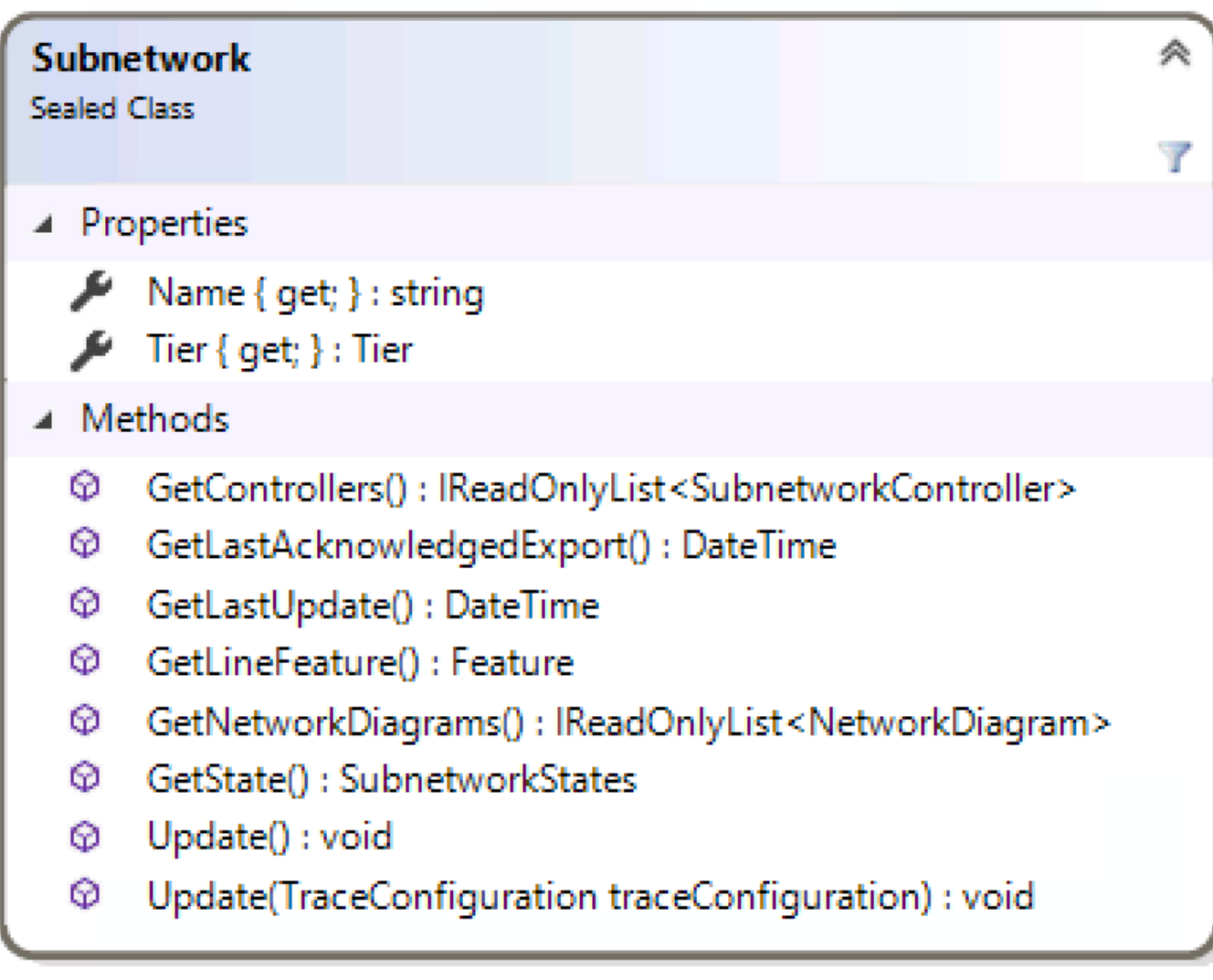

- Tracing provides tracing functionality
- Tracing entails assembling a subset of utility network elements that meet a specified criteria
- Tracing uses network data to provide business value to utilities
	- Answers questions and solves problems about the current state of the network
	- Helps design future facilities
	- Helps organize business practices

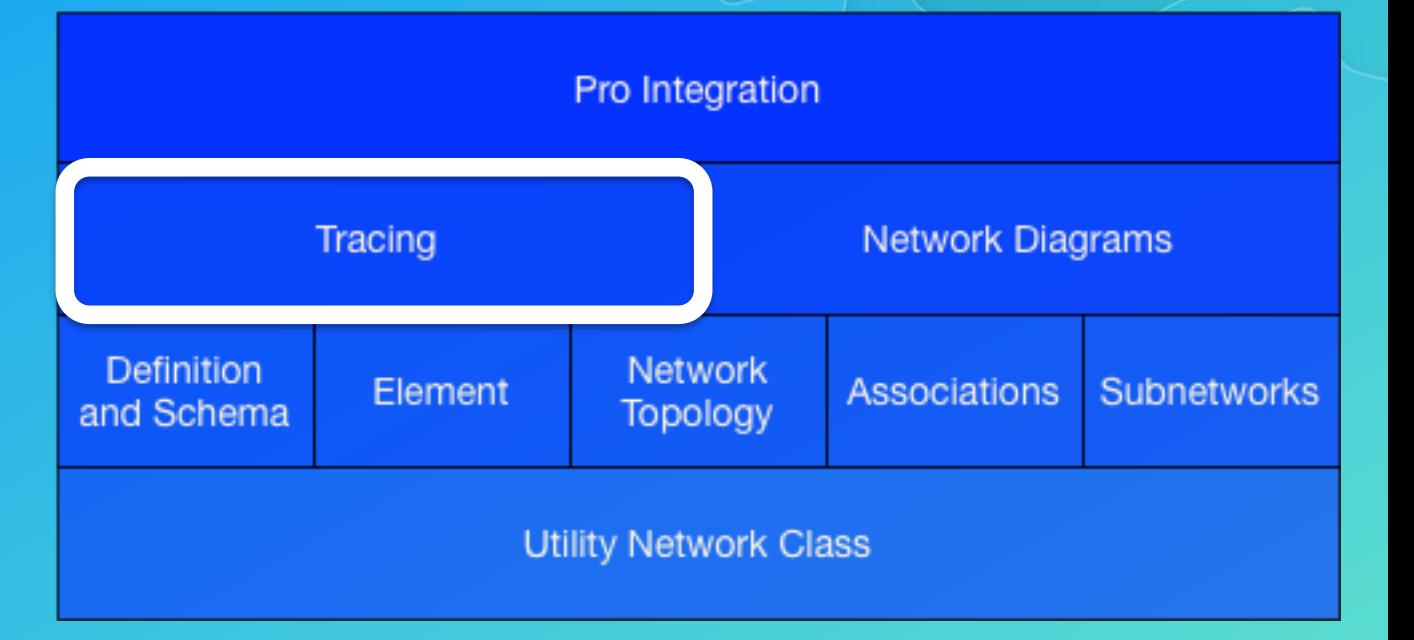

• Different kinds of traces are implemented with Tracer objects

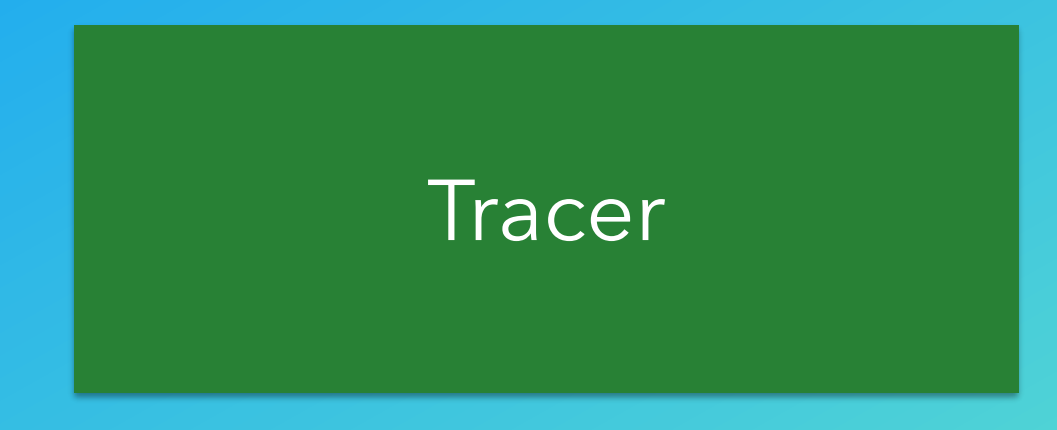

• A Trace Argument encapsulates the input parameters for a trace

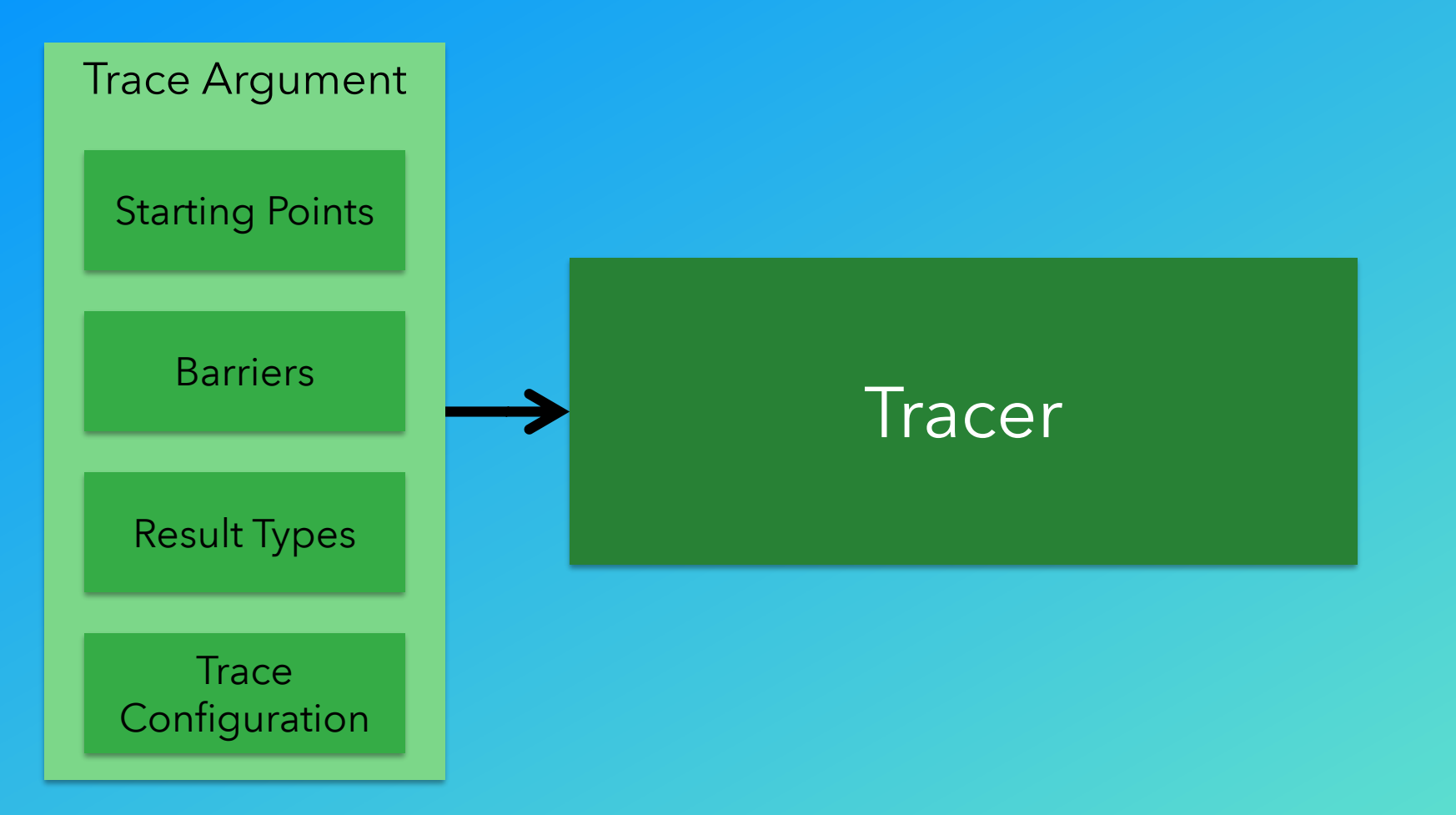

• The Tracer generates a set of Result objects as output

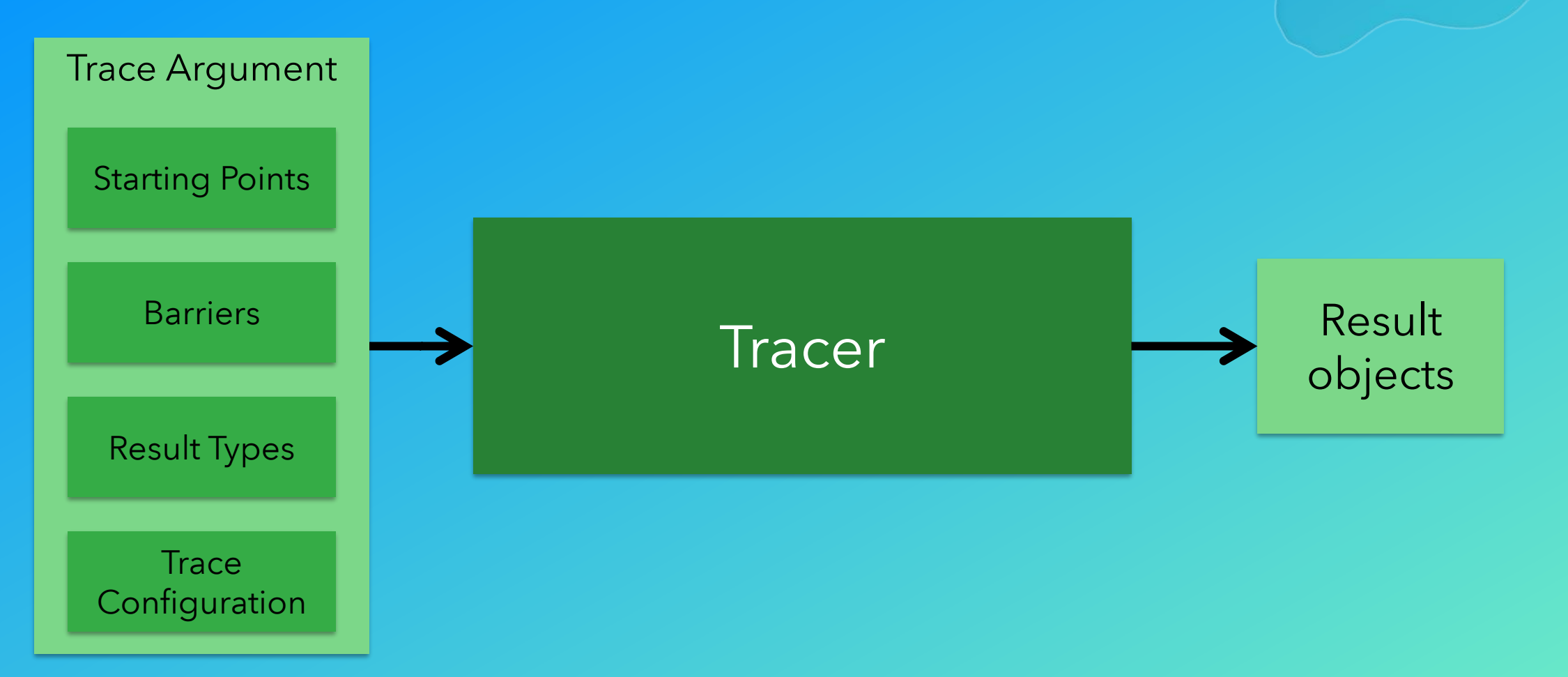

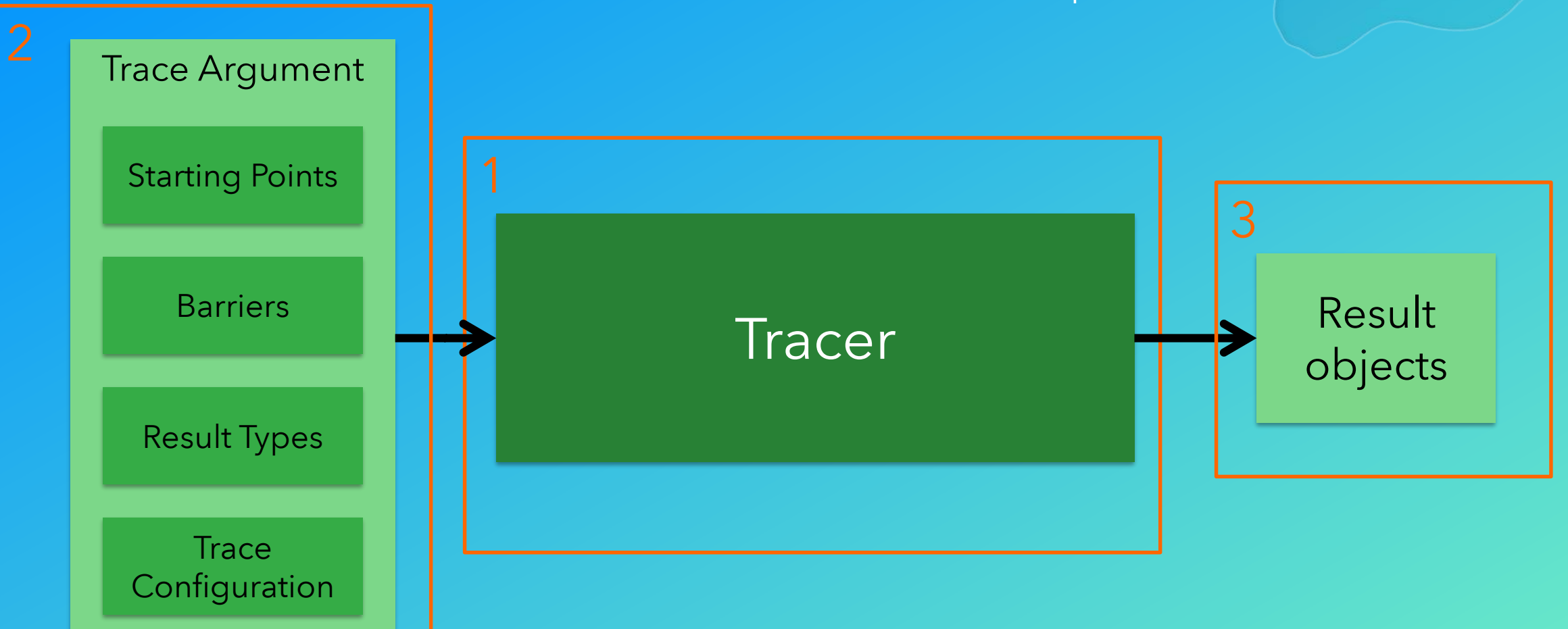

#### We'll cover each of these parts in more detail

#### 1 Tracer

• Tracers define the tracing algorithm to be used

• Tracer objects are created using TraceManager

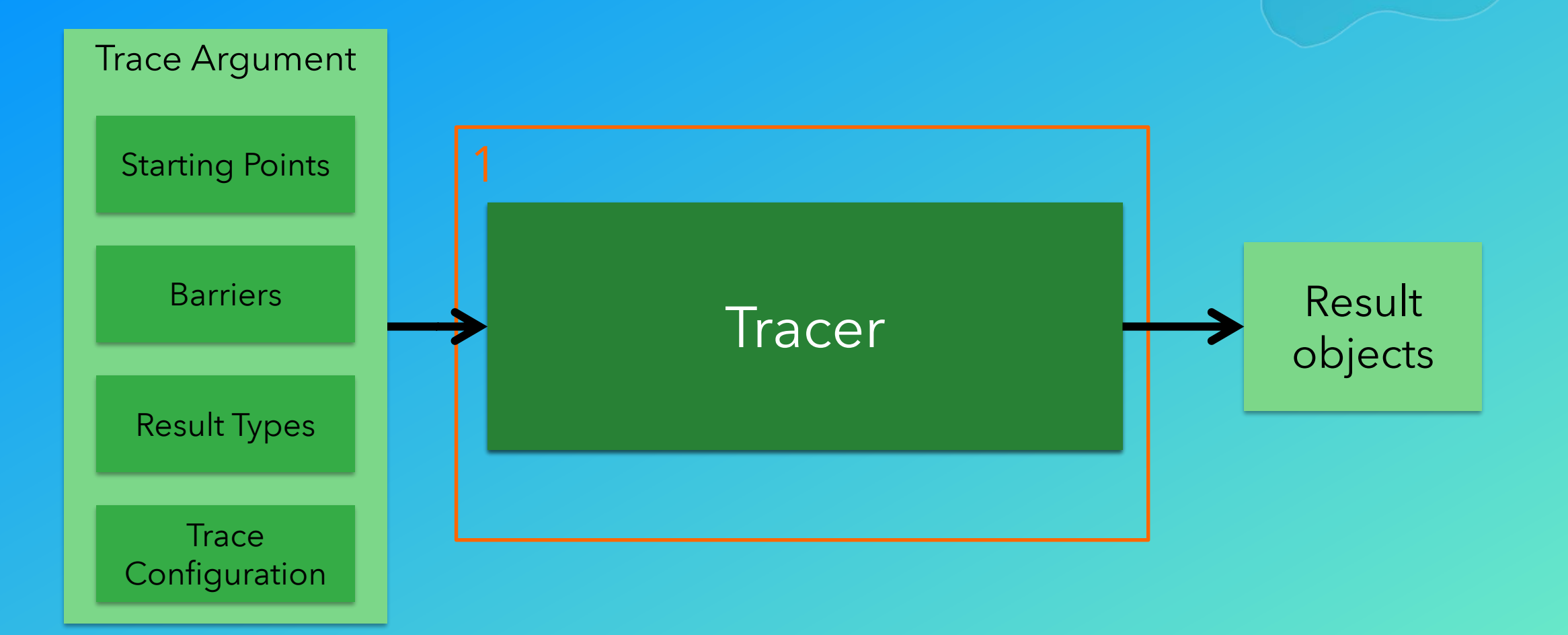

#### Tracer Objects

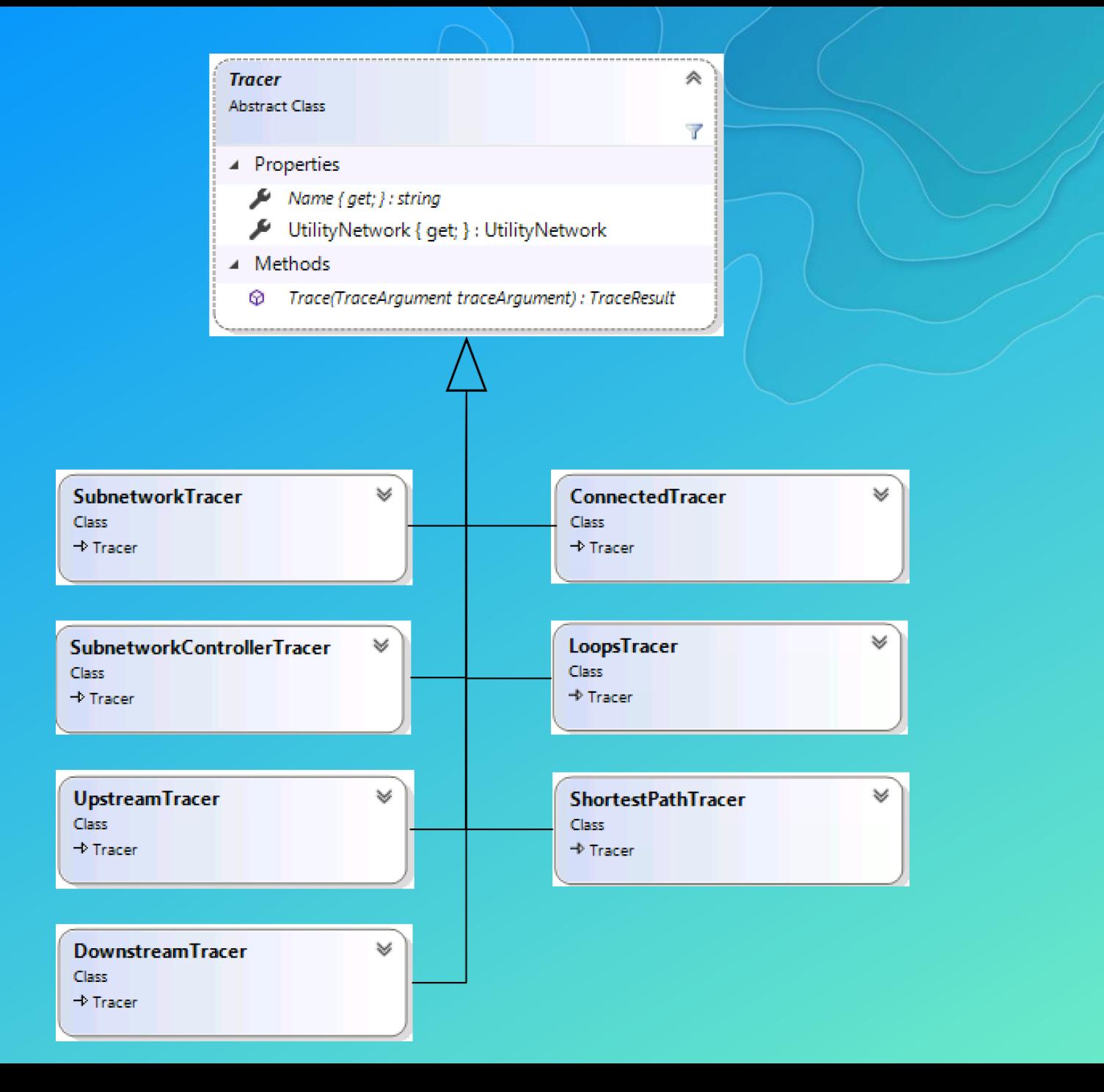

### 2 Trace Argument

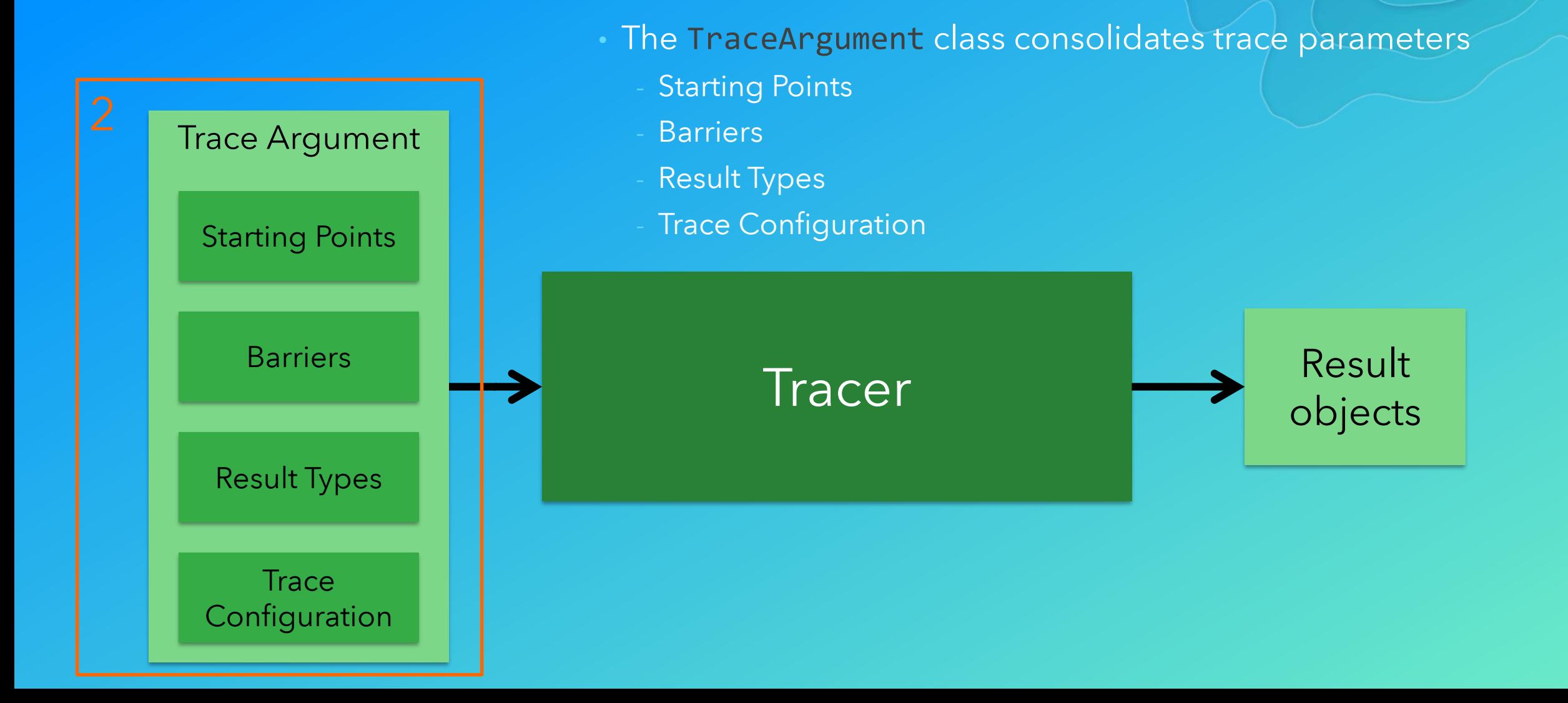

#### Trace Configuration — Basic Properties

IncludeContainers: bool IncludeContent: bool IncludeStructures: bool IncludeBarriersWithResults : bool DomainNetwork : DomainNetwork SourceTier : Tier TargetTier : Tier ValidateConsistency : bool

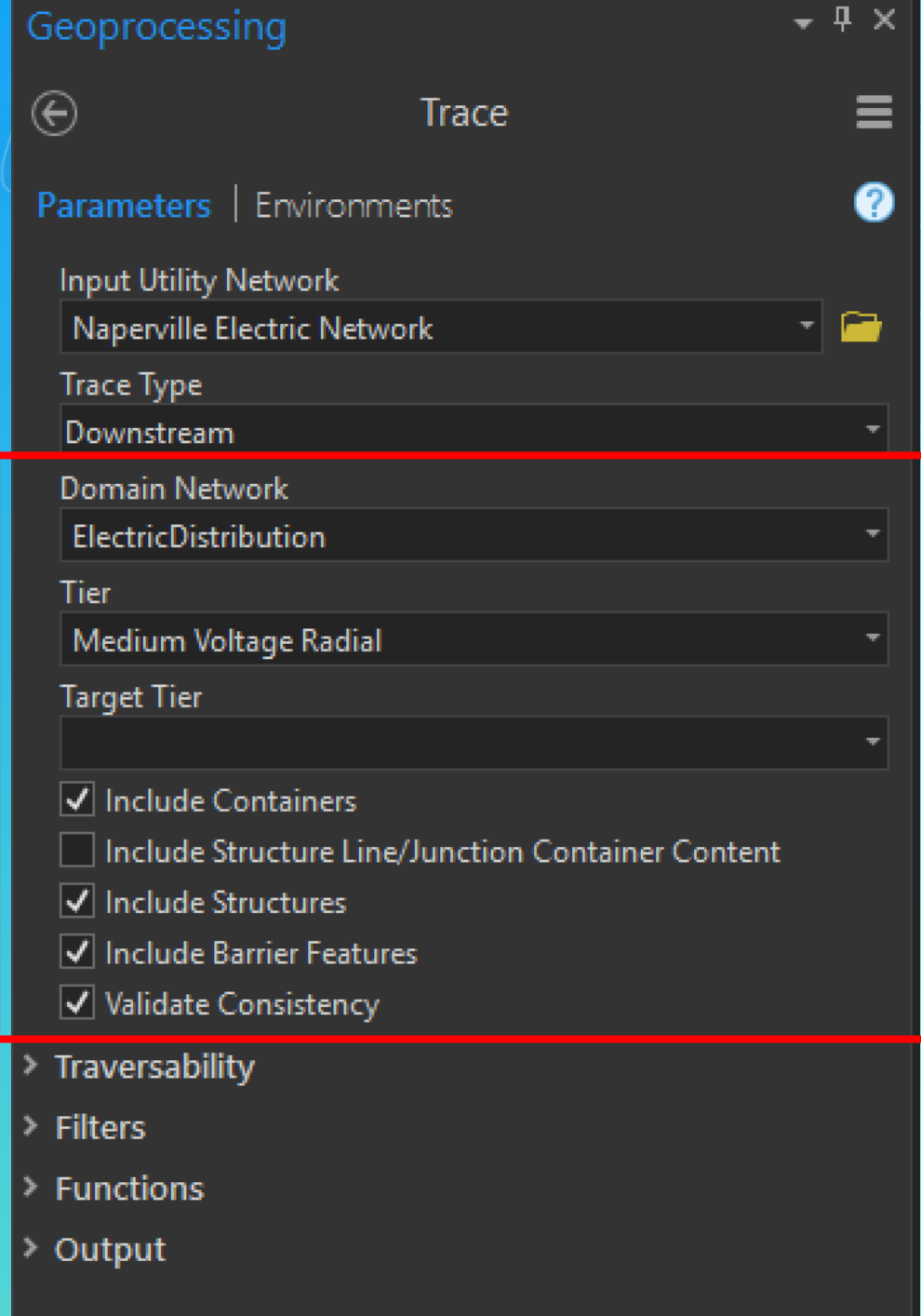

#### Trace Configuration — Traversability

#### • Traversability is based on

- **Barriers** 
	- Comparisons of network attributes (NetworkAttributeComparison), *or*
	- Checking for the existence of a Category (CategoryComparison)
	- These can be combined with boolean And and Or operations to form more complex filters
- **Function Barriers** 
	- Evaluation of a functional expression

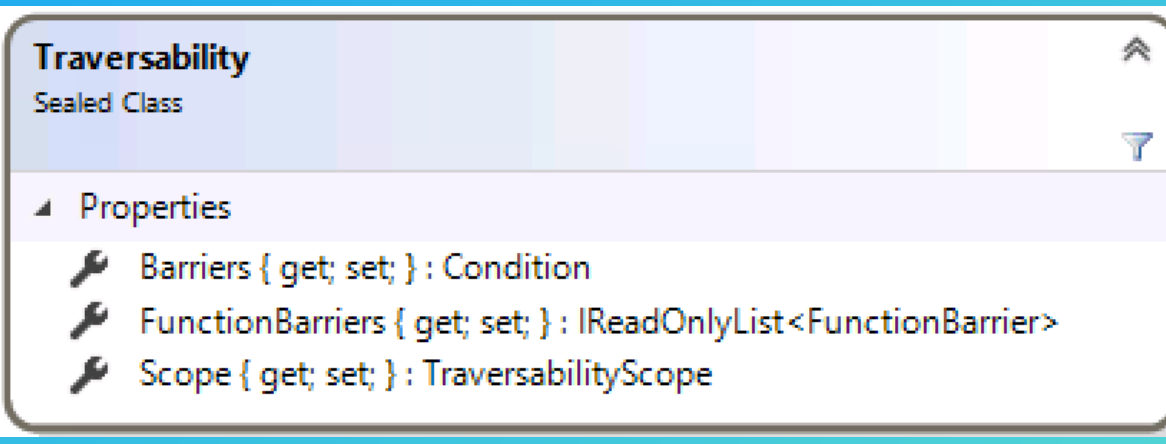

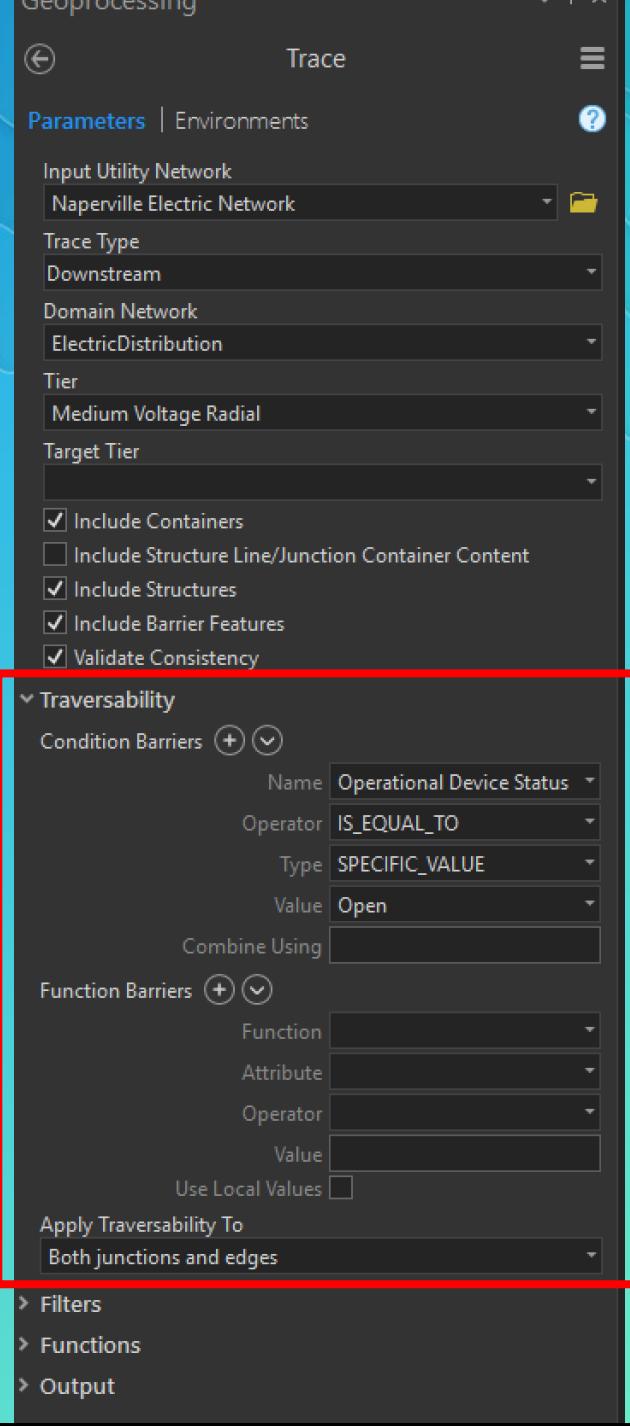
#### Trace Configuration — Functions

• The caller can specify a collection of functions for a trace These functions calculate values based on a network attribute • At the conclusion of the trace, function results can be obtained

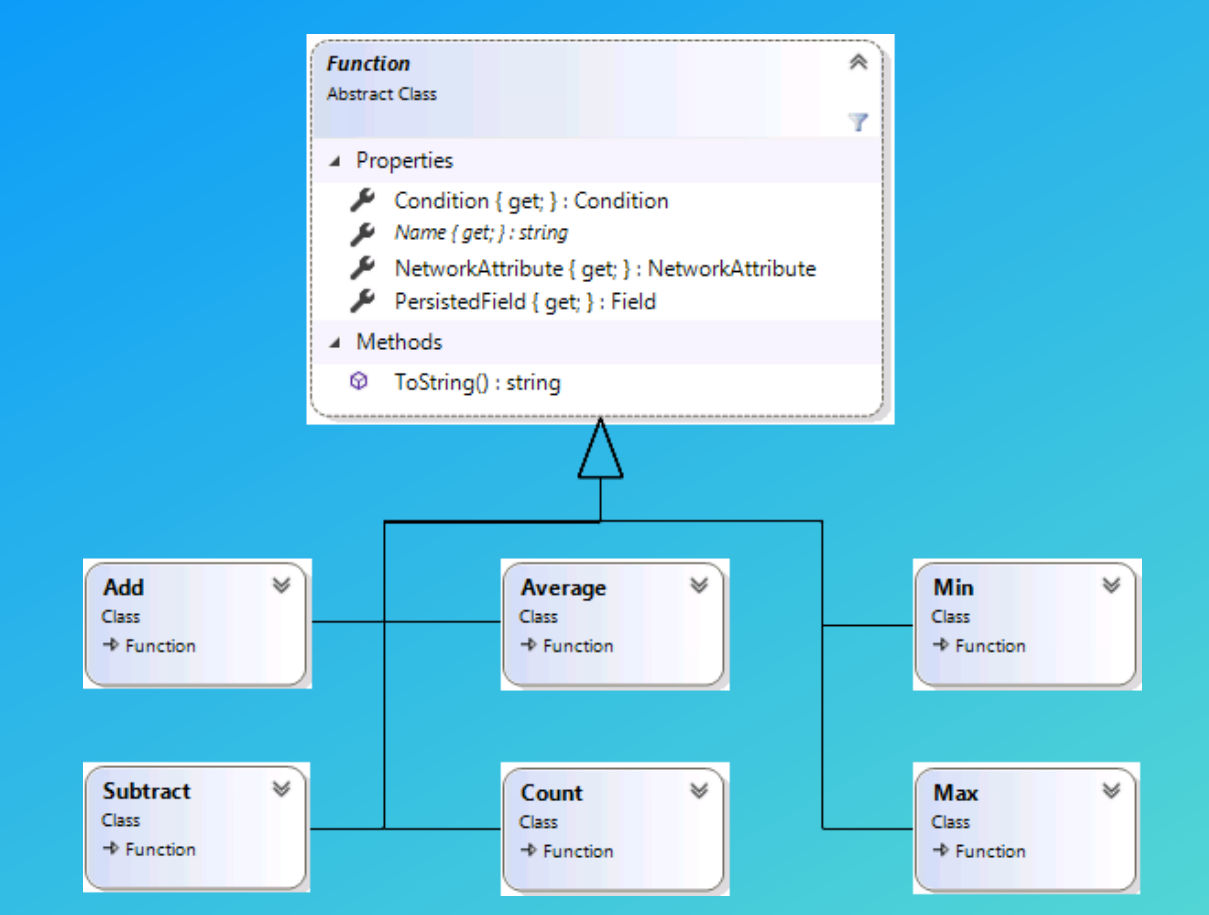

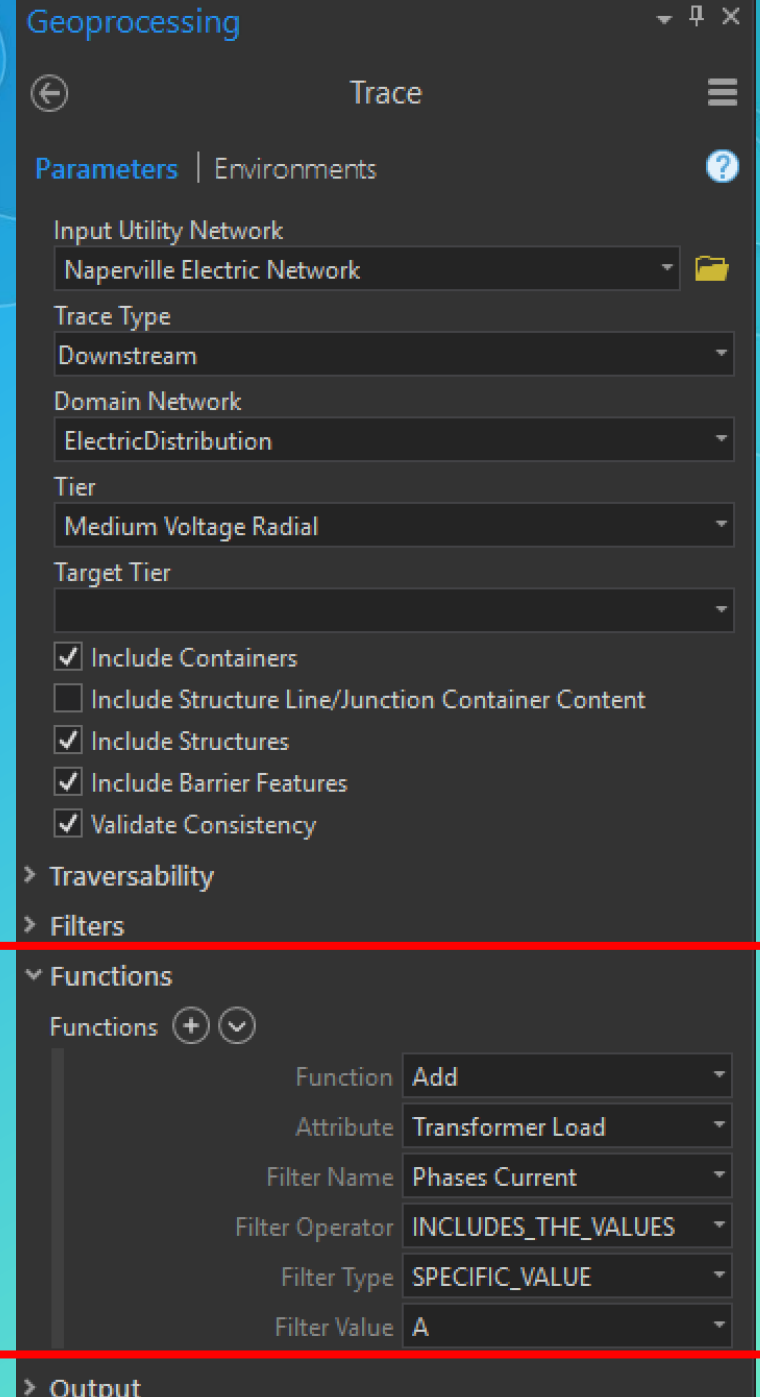

#### Trace Configuration — Filters

- Filters are a mechanism to stop tracing when returning results
- They do not stop traversability to the controller
- For example, returning the next upstream protective device
	- Create a filter as follows:

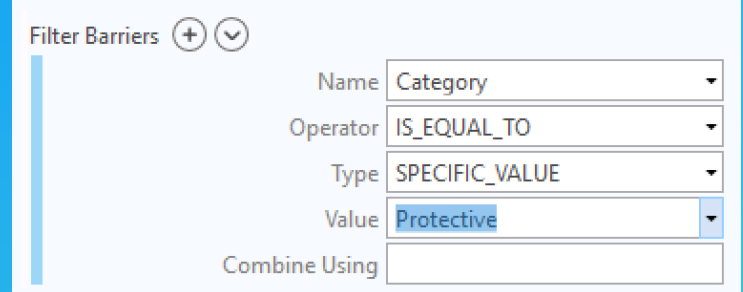

If you tried to do this with traversability, the trace would fail because this condition would prevent finding the subnetwork source

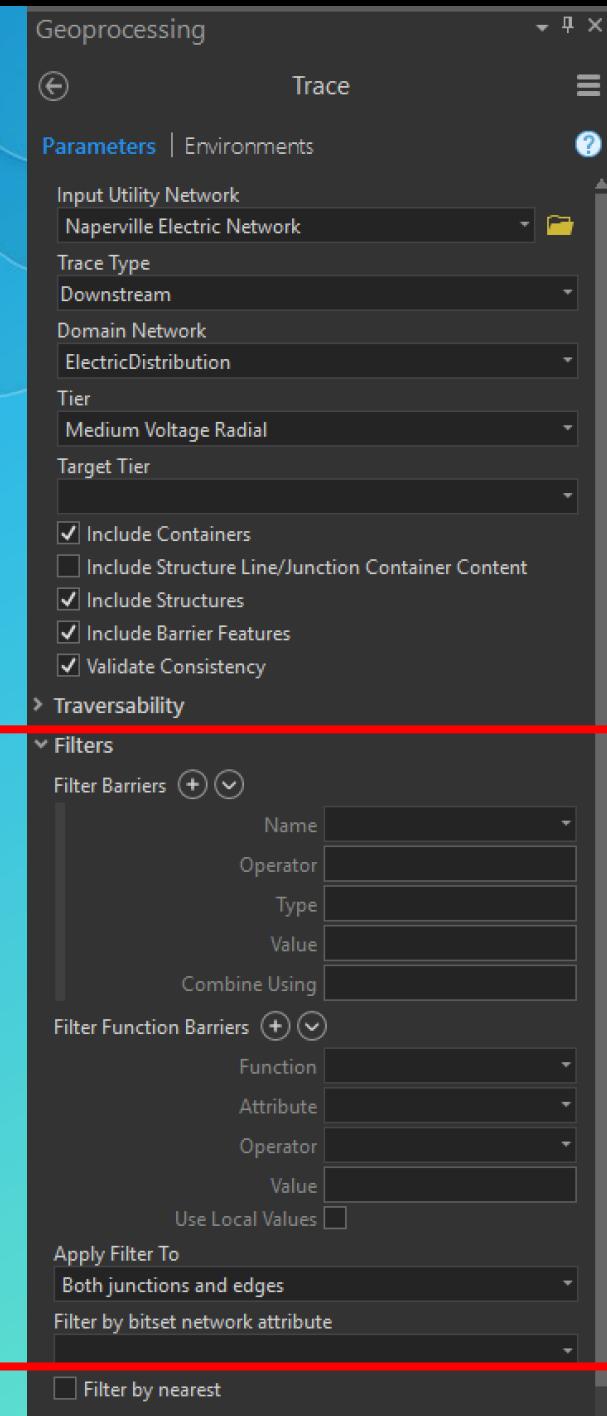

**Functions** 

## **Filters**

#### • There are a number of different ways to define filters

- Use a Condition based on network attributes or categories
- Use a functional expression
- Use a bitset filter
- Use a nearest neighbor filter

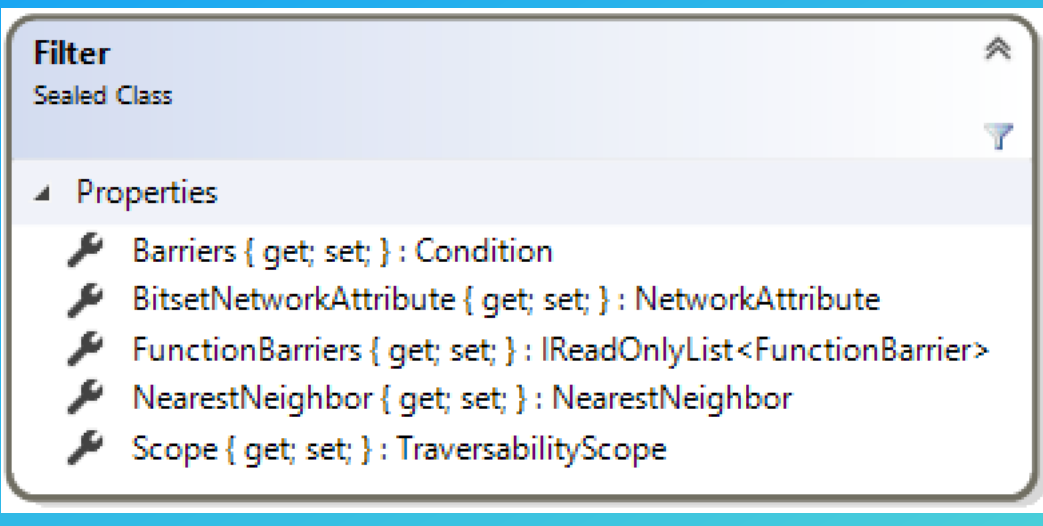

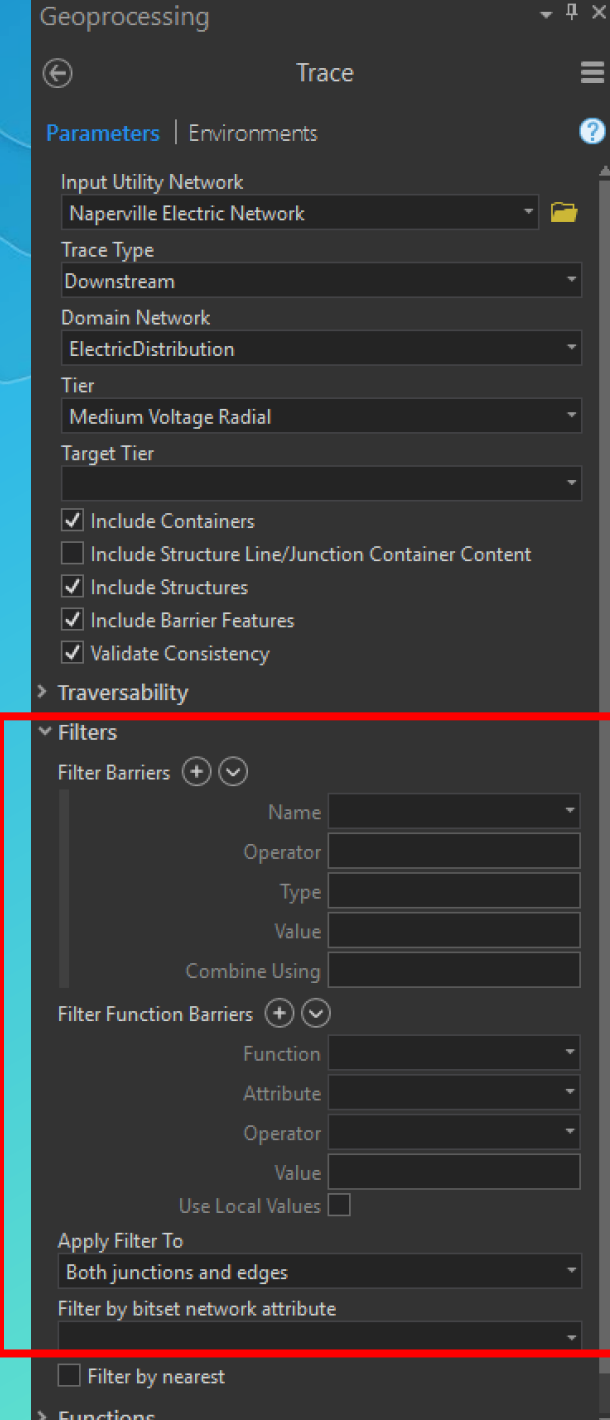

### Trace Configuration — Output

- Output filtering is applied as the final step of the tracing process
	- It takes place *after* traversability, filtering, and function calculation
- Two kinds of output filtering are provided
	- **Output Condition**
	- **Output Asset Types**

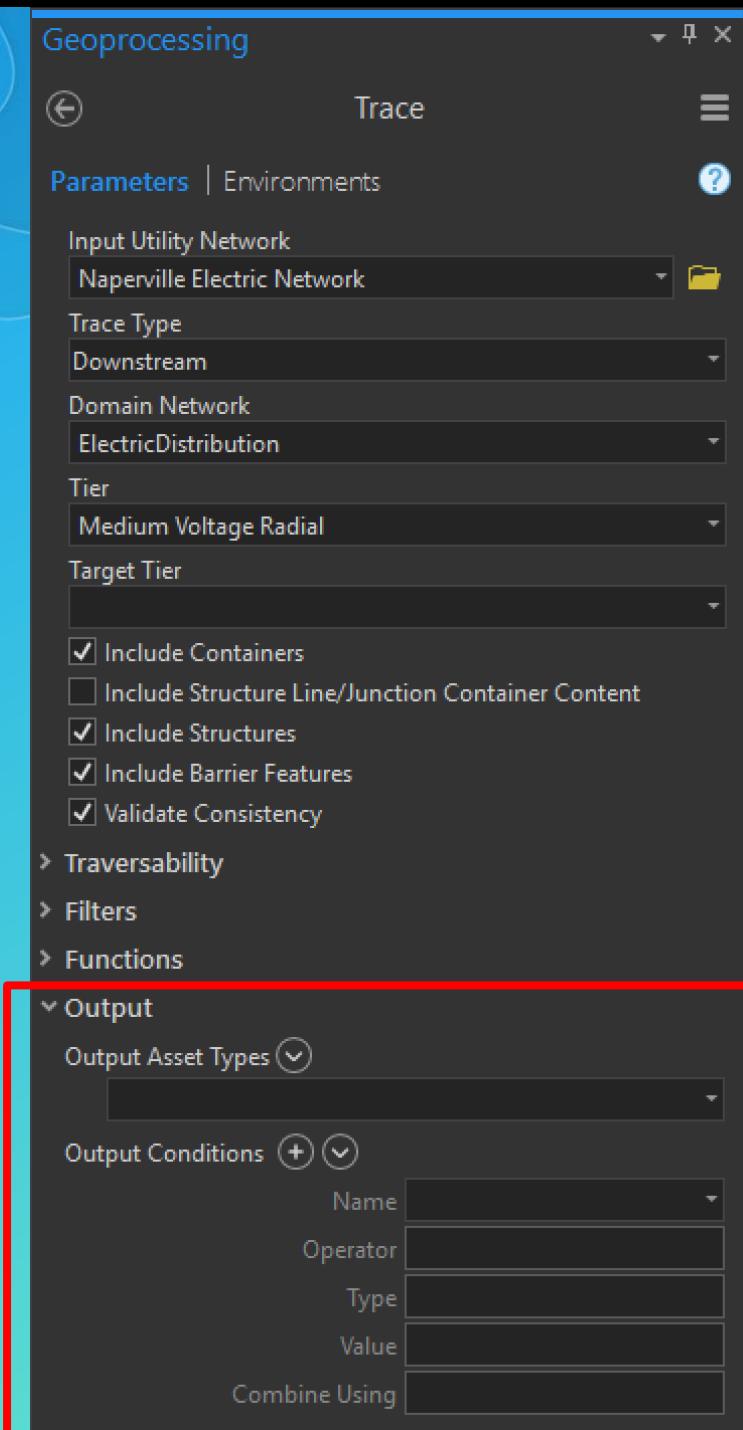

### Trace Configuration — Propagators

- A propagator defines the propagation of a network attribute along a traversal, as well as provide a filter to stop traversal
- Propagators are only applicable to subnetwork-based traces (subnetwork, subnetworksource, upstream, downstream)
- The canonical example is phase propagation- open devices along the network will restrict some phases from continuing along the trace

#### How Propagators Work

- Propagator values are computed as a pre-process step before the main trace takes place
	- Starting at each controller, the propagator uses its PropagatorFunction and NetworkAttribute to calculate a value at each element
	- This pre-process traversal covers the extent of a subnetwork
- During the trace itself, propagator filters are tested at the same time as traversal filters

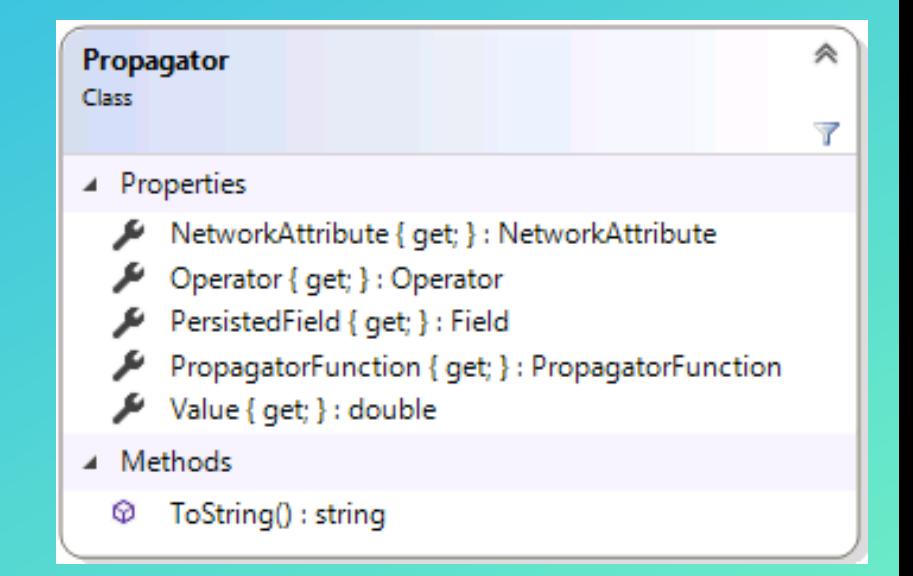

#### 3 Trace Result

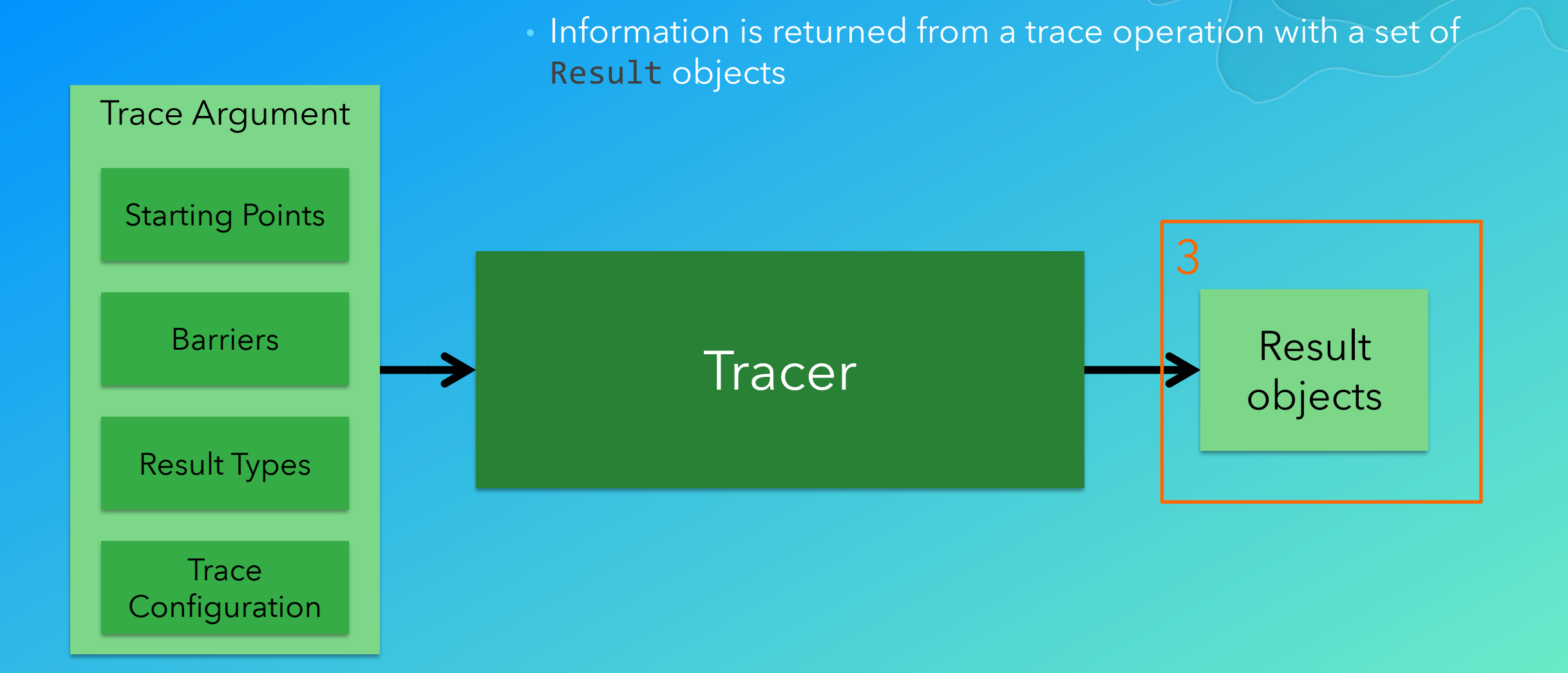

#### Trace Results

- The Trace() method on the Tracer class returns a set of Result objects
- One Result object is returned for each ResultType specified in TraceArgument.ResultTypes

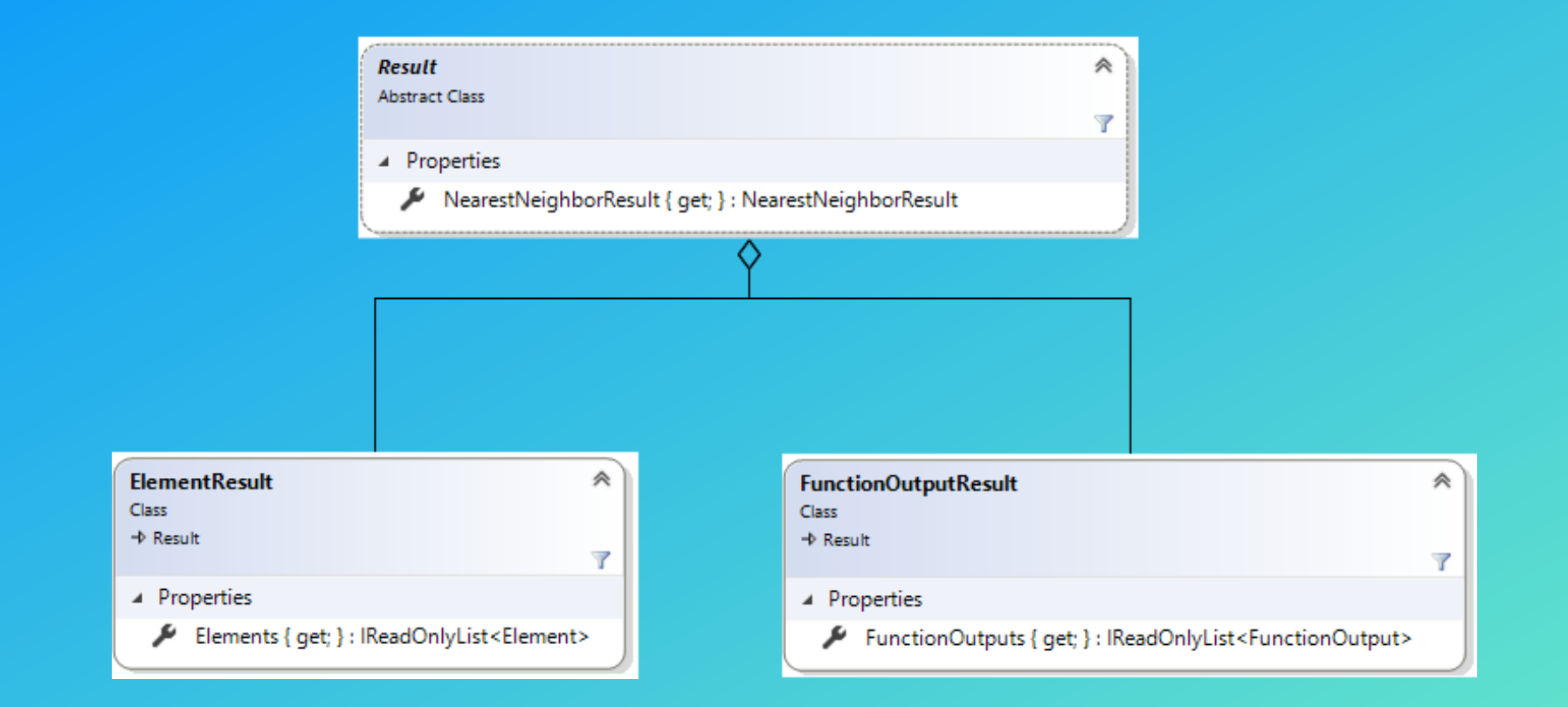

### Returning a List of Element Objects

• The ElementResult class contains a list of Element objects Elements : IReadOnlyList<Element>

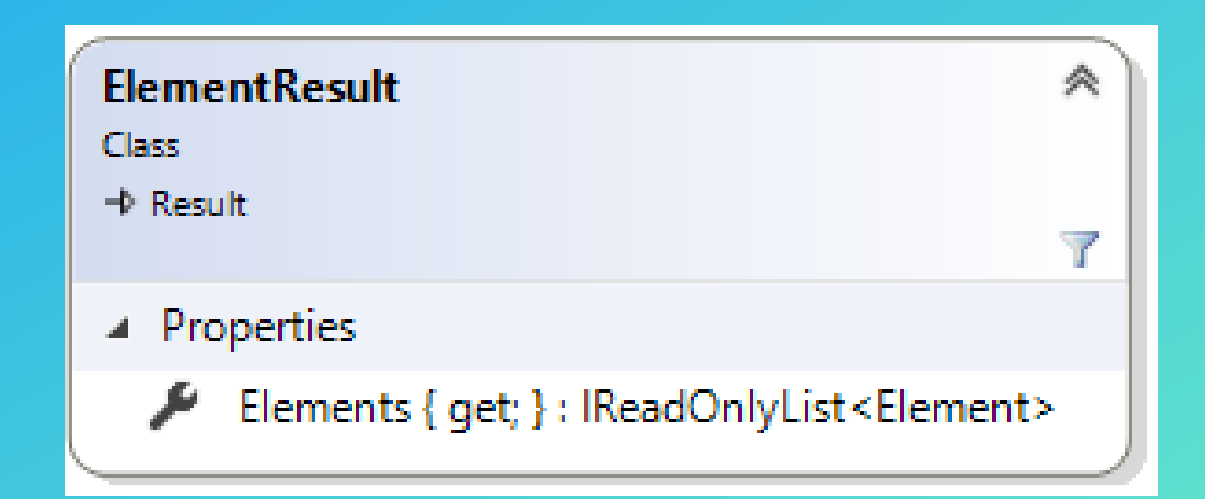

### **Returning Function Results**

- The FunctionOutputResult class contains a list of FunctionOutput objects
- The FunctionOutput class is a set of Function-Value pairs
	- Function : Function
	- Value : object

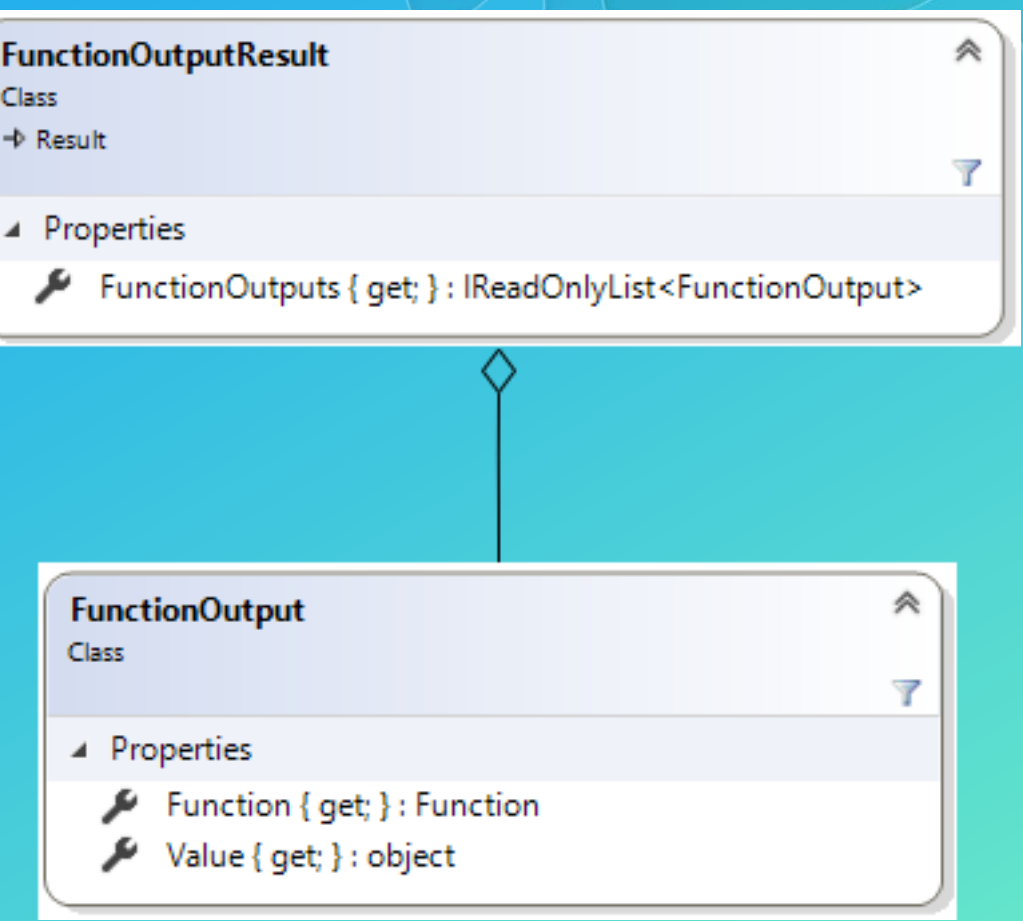

#### Future: Additional Result Types

- Future software versions may implement additional result types.
- Some possible result types that might be supported in the future are
	- Propagator values per row
	- Connectivity information
	- Network Diagram
	- **Geometry**
	- Additional network attributes
- Each result type will add a value to the ResultType enum and a new concrete subclass of Result

# Tracing Summary

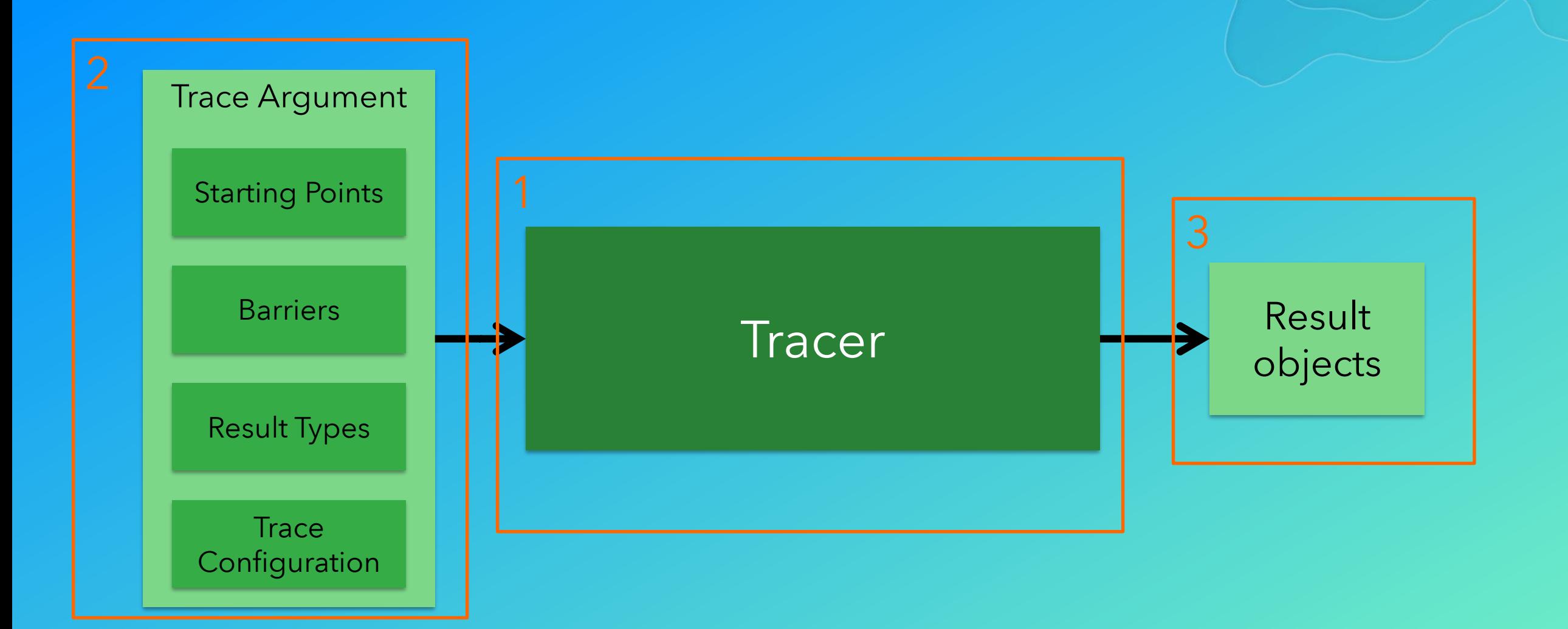

### Organization of the Utility Network API

• Network Diagrams allows the developer to query and edit network diagrams

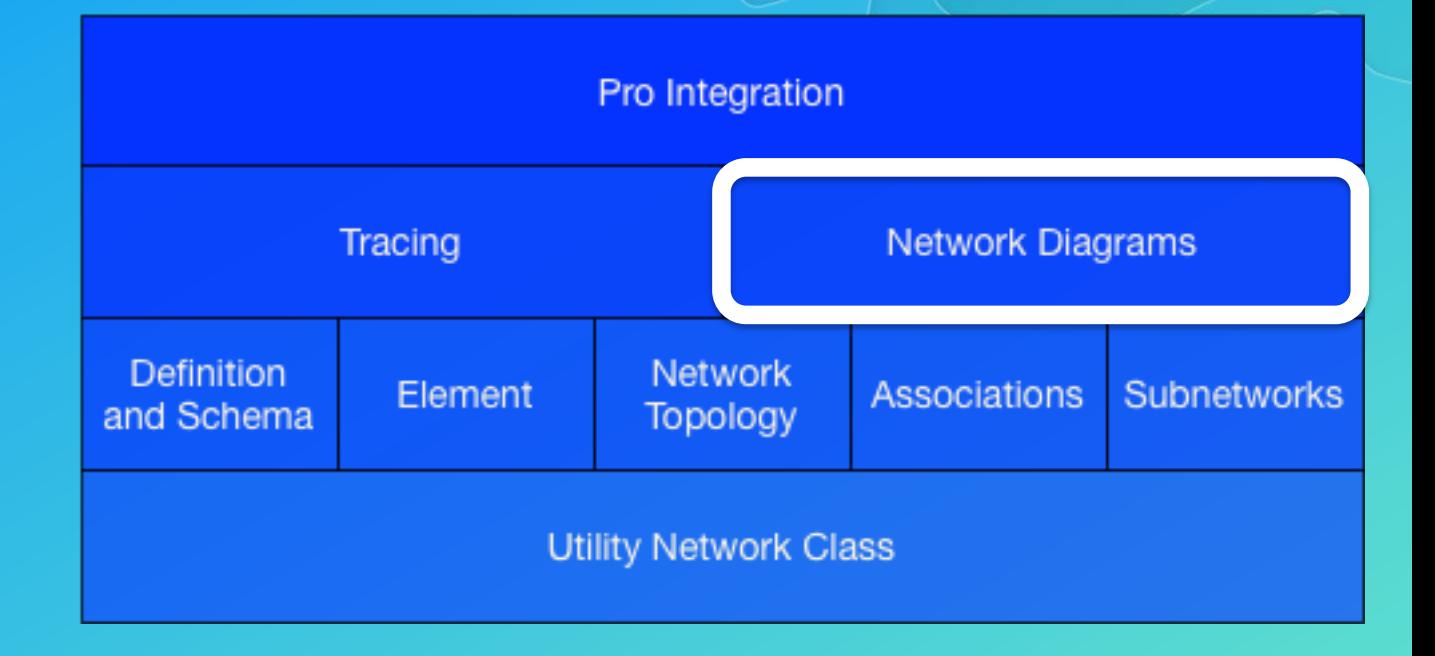

#### The DiagramManager Class

- The DiagramManager class serves as the core class in the network diagrams AP|
- Use the DiagramManager class to:
	- Create network diagrams
	- Retrieve diagram templates
	- Retrieve network diagrams
	- Retrieve the related network

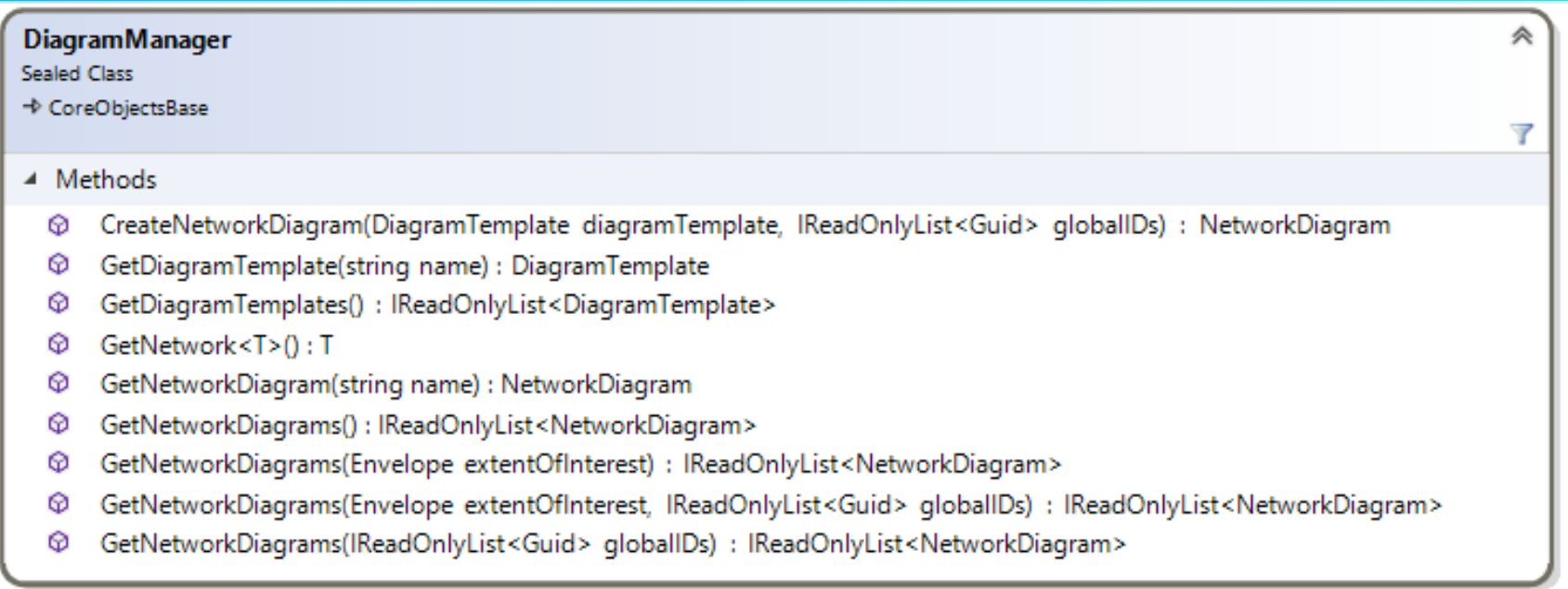

### The NetworkDiagram Class

- This class represents a diagram generated from a portion of the utility network
- Some key routines:
	- **Update**
	- Append
	- **Overwrite**
	- **Store**
	- **Delete**

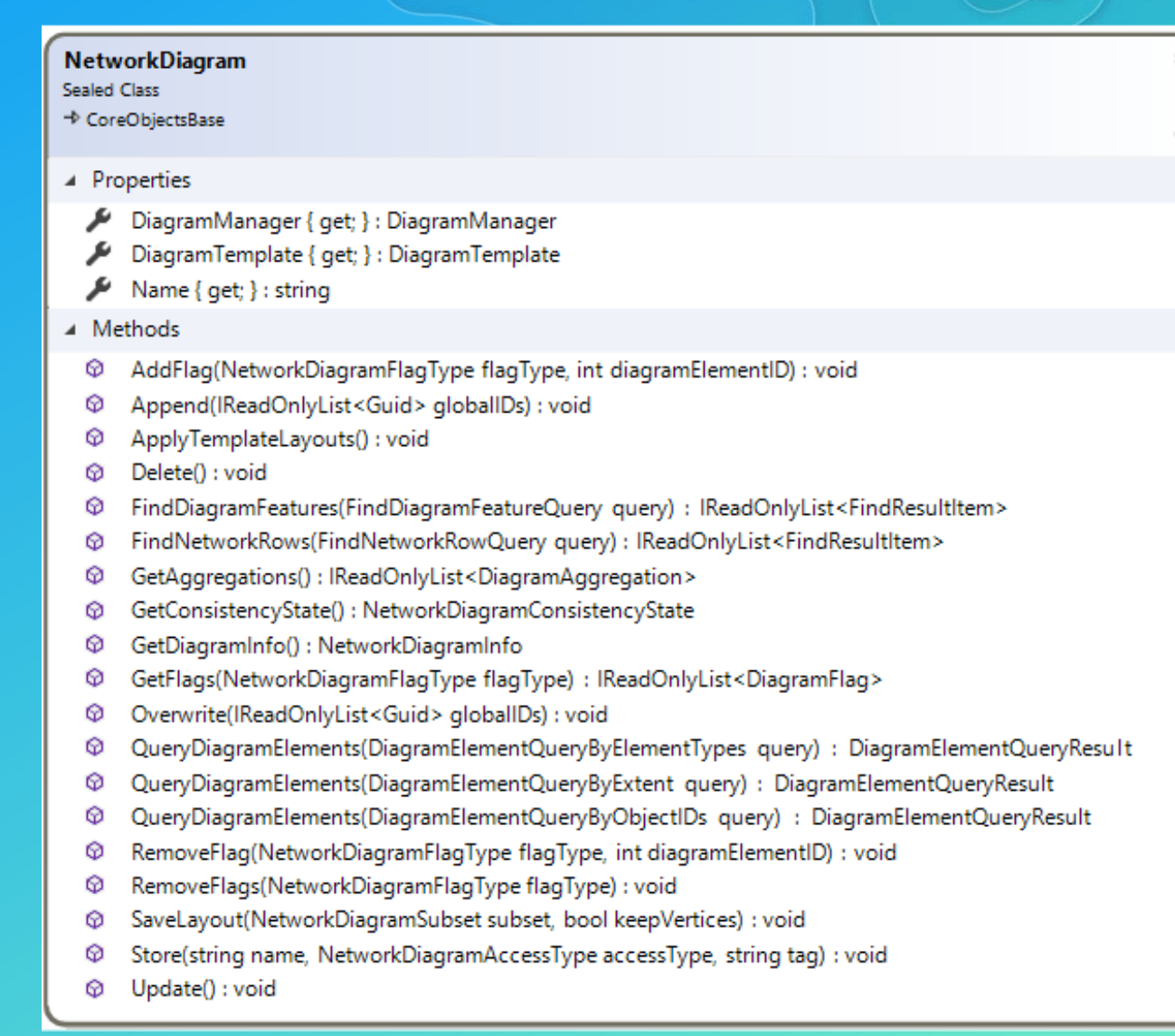

#### Diagram Element Classes

• A network diagram consists of a set of diagram elements which are either junctions, edges, or containers

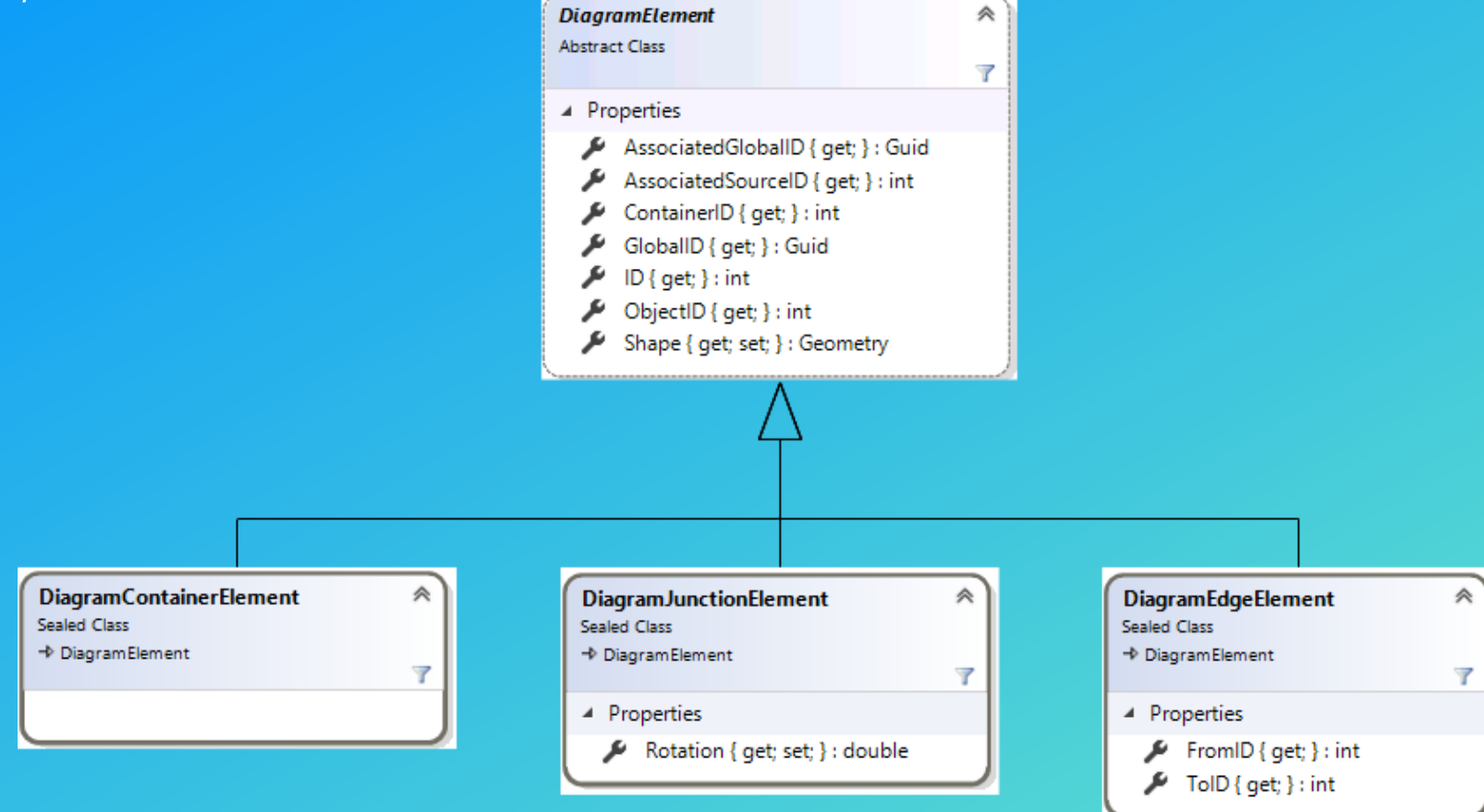

#### Retrieving Diagram Elements

- By Type (edge, junction, container)
	- DiagramElementQueryByElementTypes class
- **By Extent** 
	- DiagramElementQueryByExtent class
- By set of ObjectIDs
	- DiagramElementQueryByObjectIDs class

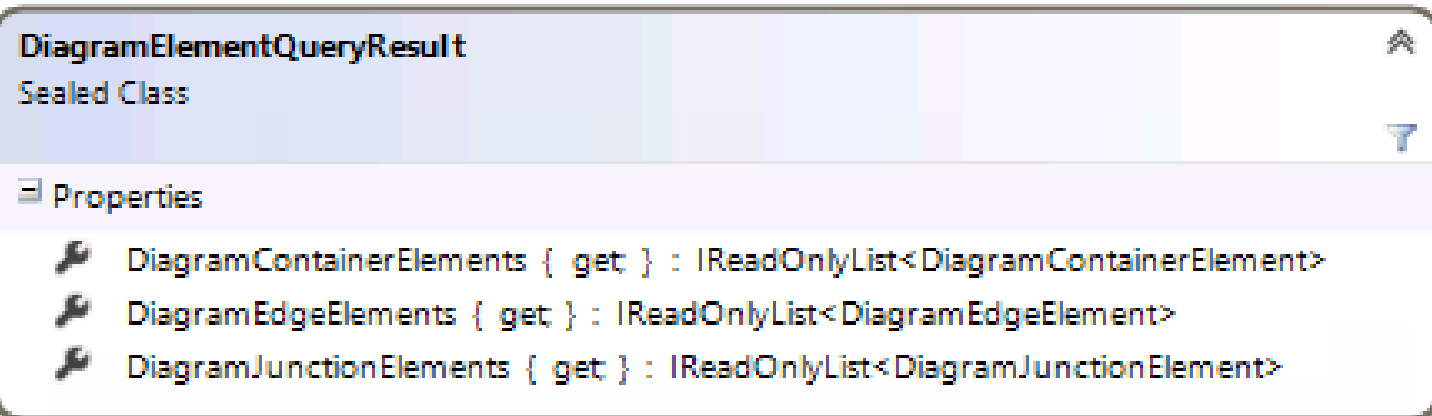

#### Custom Layouts

- 1. Query for set of diagram elements
- 2. Change the shape of those elements
- 3. Add the diagram elements to a NetworkDiagramSubset object
- 4. Pass that as an argument to NetworkDiagram.SaveLayout()

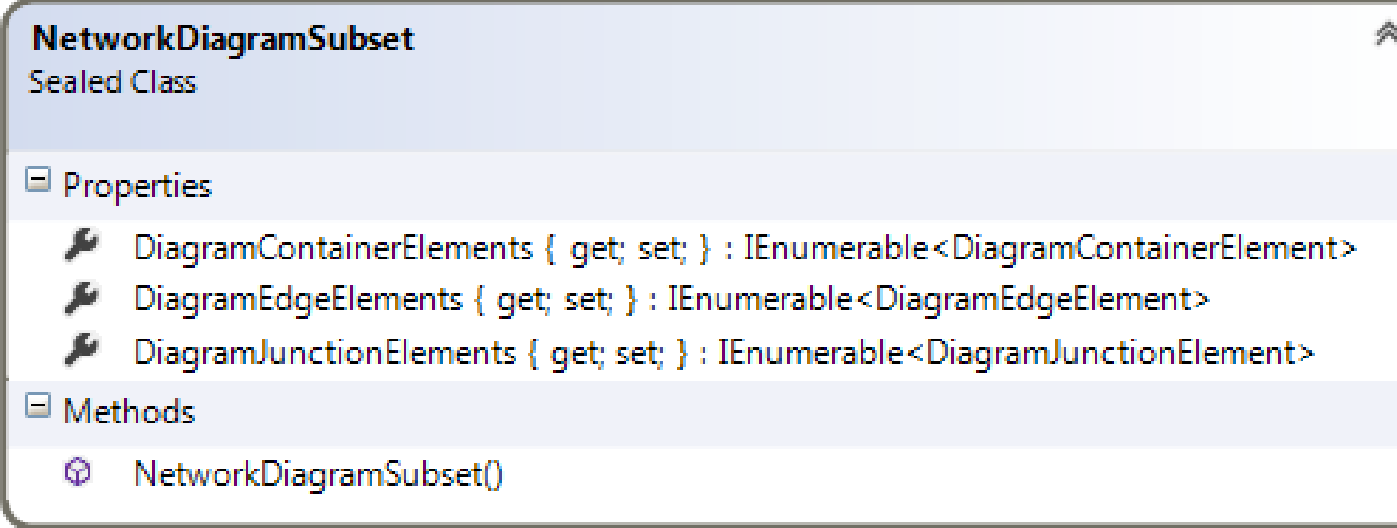

# Network Diagrams

#### Demo

### Organization of the Utility Network API

• Finally, Pro Integration describes how the utility network API integrates with other parts of the Pro SDK

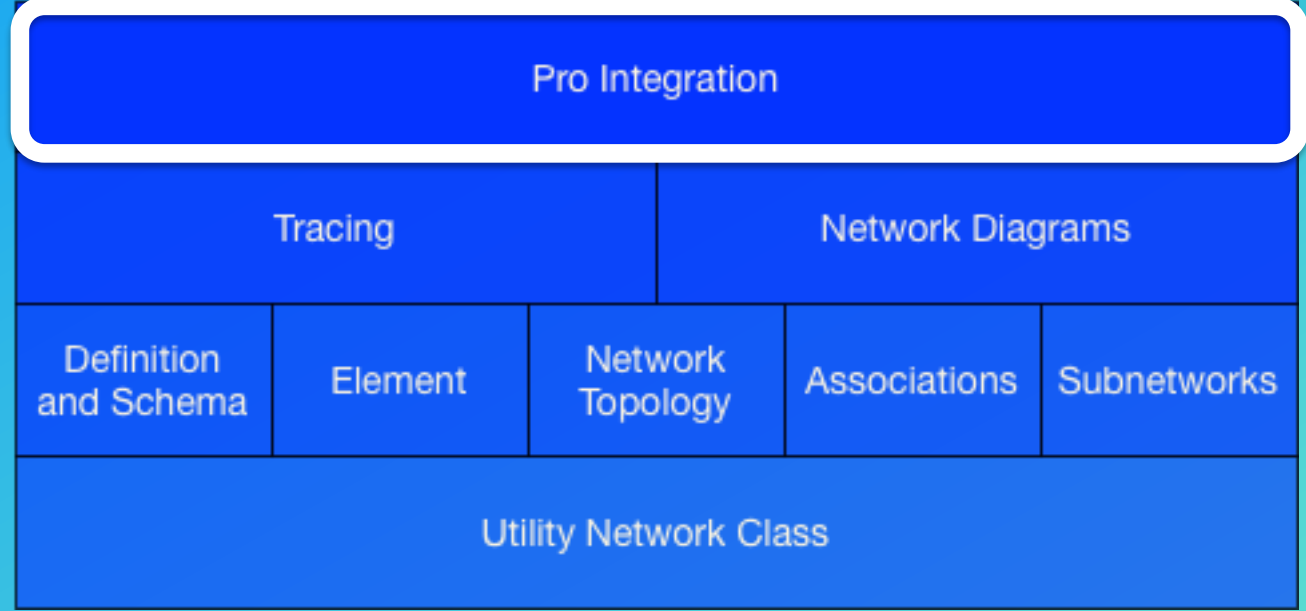

#### The UtilityNetworkLayer Class

- The UtilityNetworkLayer class represents a utility network layer in a map
- The UtilityNetworkLayer class inherits from CompositeLayer, which can be used to iterate through the dirty area and error sublayers
- GetUtilityNetwork() : UtilityNetwork
	- Returns the UtilityNetwork class pointed at by this layer
	- Used with ArcGIS Pro add-ins to obtain the underlying geodatabase object from the selected layer

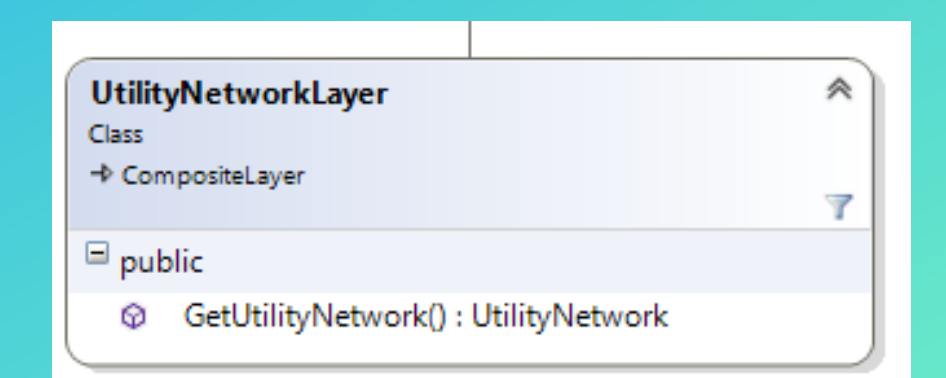

#### Ribbon Integration

• When you are writing a button or tool to appear on the ribbon, the config.daml file is used to configure when the object is enabled

[As described by the Pro SDK documentation](https://github.com/Esri/arcgis-pro-sdk/wiki/ProGuide-Buttons)

• We provide a utility network condition to enable it if any of the following layers are selected:

Utility Network Layer

Feature Layer that corresponds to a feature class that belongs to a utility network

Subtype Group Layer that corresponds to a feature class that belongs to a utility network

#### condition="esri\_mapping\_utilityNetworkLayerSelectedCondition"

### Editor Integration

- $\bullet$  The preferred technique for editing is to use the high level EditOperation/class
	- This class includes a number of high-level editing routines like Create(), Delete(), Move()
	- These routines queue up edits
	- EditOperation.Execute() fires off the actual edits
- The EditOperation was extended in 2.1 to support utility network edits

Read the [Editor Conceptual Documentation](https://github.com/esri/arcgis-pro-sdk/wiki/ProConcepts-Editing) for more information

#### Creating and Deleting Associations

- New set of AssociationDescription classes created
	- ConnectivityAssociationDescription
	- ContainmentAssociationDescription
	- StructuralAttachmentAssociationDescription

#### • New Create() and Delete() overloads created on EditOperation class

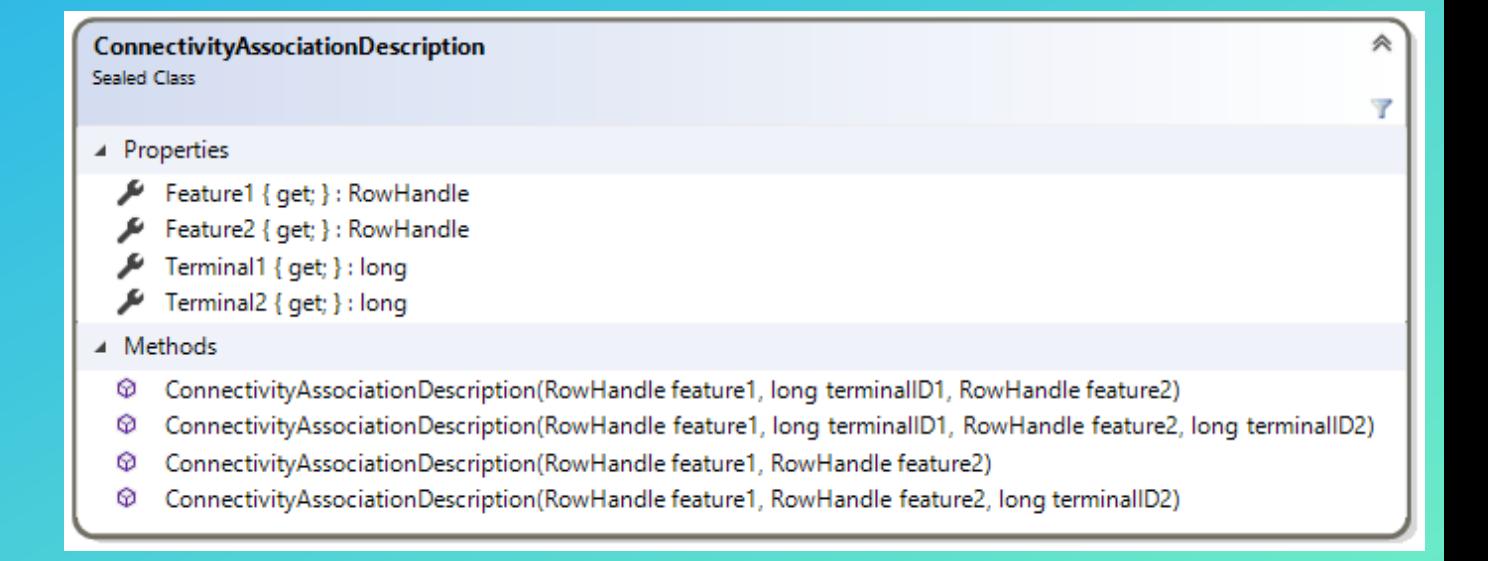

#### Creating Features and Associations in the Same Edit Operation

- How do you specify an association between two features when the features haven't been created yet?
	- You don't have an ObjectID or GlobalID
- New CreateEx() methods on EditOperation return a RowToken
	- This token can be passed into AssociationDescription classes

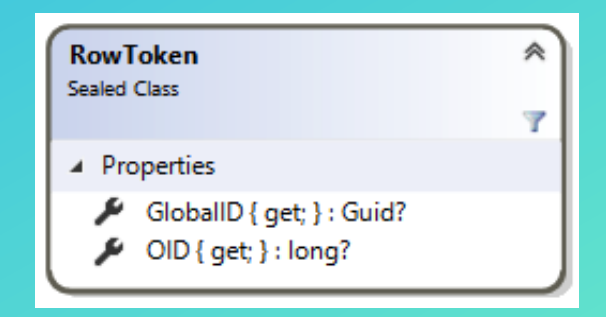

#### Editing with low-level Geodatabase Routines

- We also provide low-level geodatabase objects for editing
- This is the only way to edit in a [stand-alone application](https://github.com/esri/arcgis-pro-sdk/wiki/proconcepts-CoreHost)
- Not recommended in an ArcGIS Pro Add-in
	- The Map is not refreshed
	- The Undo/Redo stack is not modified

# Demo Editing

# Things to Look Out For in Pro 2.1

# Things to Look Out For in Pro 2.1

- Some utility network operations are not well integrated into Pro
	- Core.Data vs. Core.Desktop
- Some functionality is missing

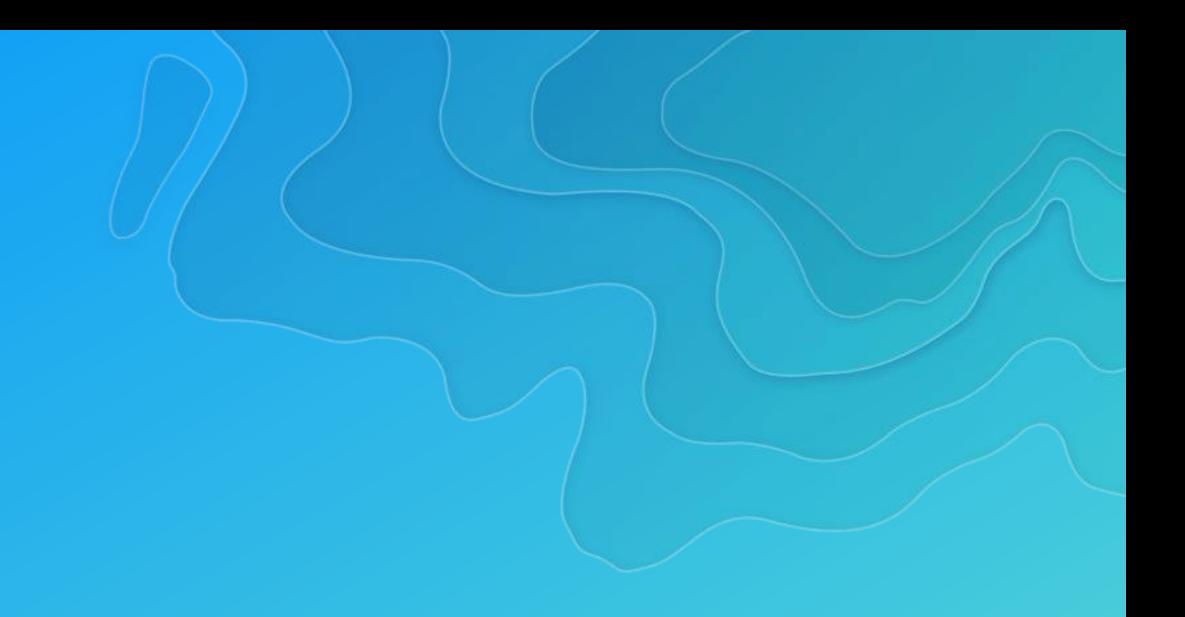

#### Pro Integration Shortcomings

- ValidateNetworkTopology
	- Cannot be in an edit session
	- Doesn't integrate with Pro undo/redo stack
	- No screen redraw
	- Workaround: Use Geoprocessing
- EnableController/DisableController
	- Doesn't integrate with Pro undo/redo stack
	- No screen redraw
	- Workaround: None
- Update Subnetwork
	- No screen redraw
	- Workaround: Use Geoprocessing

# Missing Functionality

- Definition and Schema
	- Tier groups
	- Terminal paths
	- Attribute rules
- **Associations** 
	- **View Association tool**
- **Subnetworks** 
	- Update All
	- Export
	- General Queries

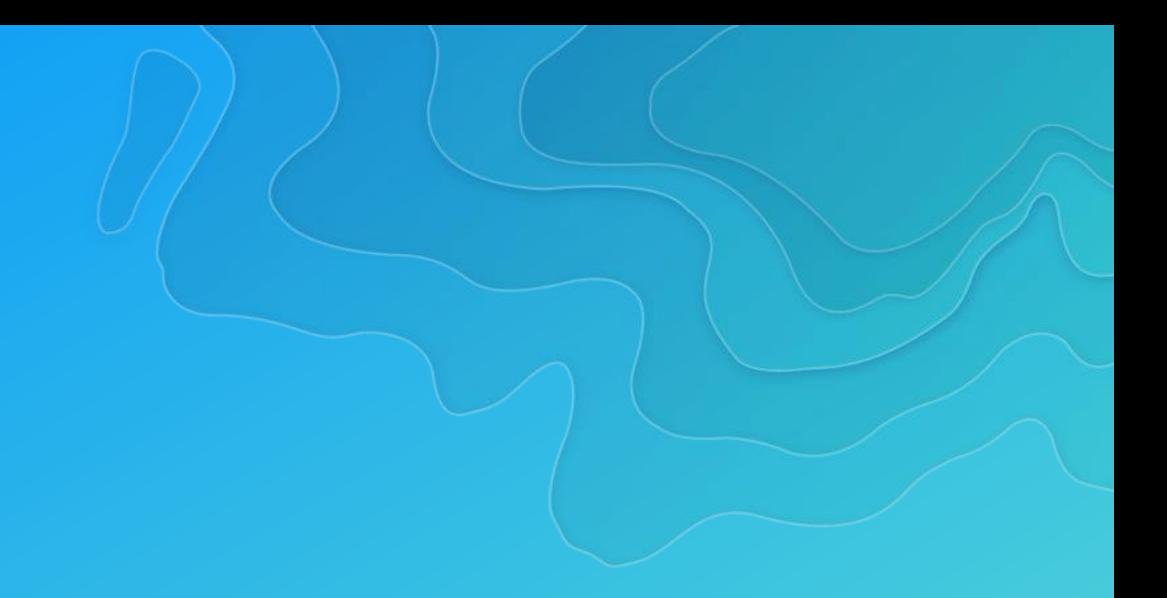

# Plans for Pro 2.2

#### Plans for Pro 2.2

• Some utility network operations are not well integrated into Pro Core.Data vs. Core.

Some functionality is missing

Better integrate utility network operations with Pro

Add some missing functionality

Support other new utility network functionality

### Fixing Pro Integration Shortcomings

- Add utility network extension methods
	- Add a using statement for ArcGIS. Core. Data. UtilityNetwork. Extensions to add C# extension methods
	- UtilityNetwork class
		- ValidateNetworkTopologyInEditOperation()
	- SubnetworkManager class
		- EnableControllerInEditOperation()
		- DisableControllerInEditOperation()
- Add method to redraw screen
	-

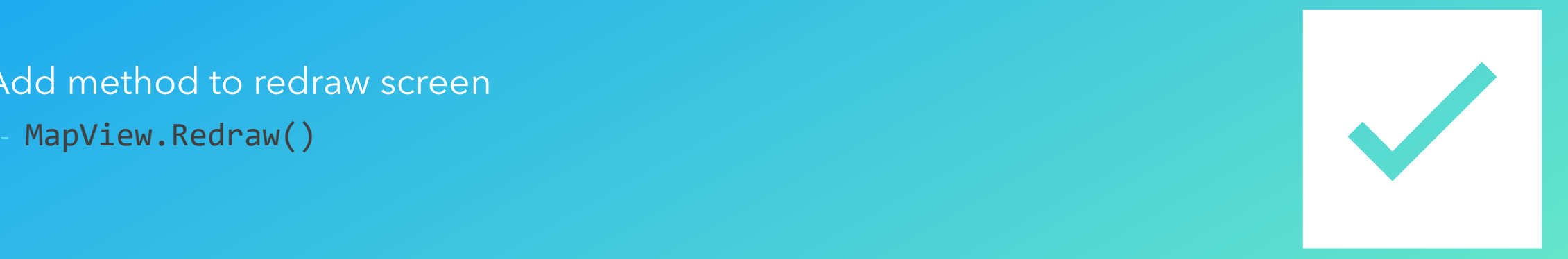

#### Add Missing Functionality

- Tier groups
- Terminal paths
- Attribute rules
- Viewing associations
- General subnetwork queries

These items are a work-inprogress. They are ordered according to current priorities

No warranties for their inclusion in 2.2 are expressed or implied

# Learning More
## Conceptual Doc

### https://pro.arcgis.com/en/pro-app/sdk/

## Learn key concepts

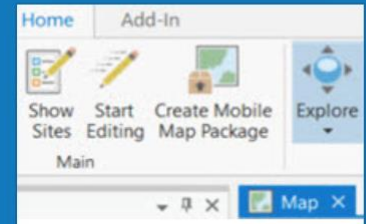

### Framework

**Build add-ins** which extend the Pro UI and leverage asynchronous programming.

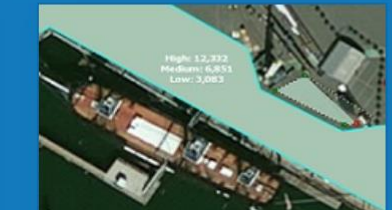

### Editing

Create custom tools to construct and edit feature classes with your unique logic.

Read the topic

Read the topic

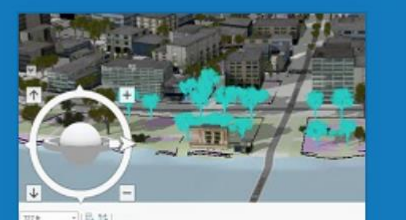

Map exploration Create capabilities to navigate and explore the map in 2D and 3D.

Read the topic

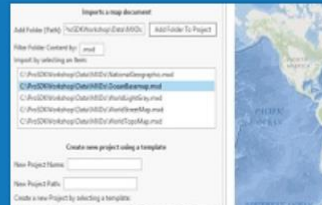

Content Manage Pro project content items such as maps, layouts, styles, and more.

Read the topic

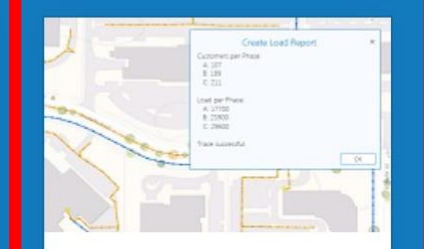

### Utility Network

Develop custom network traces, editing tools and diagrams.

Read the topic

# Conceptual Doc

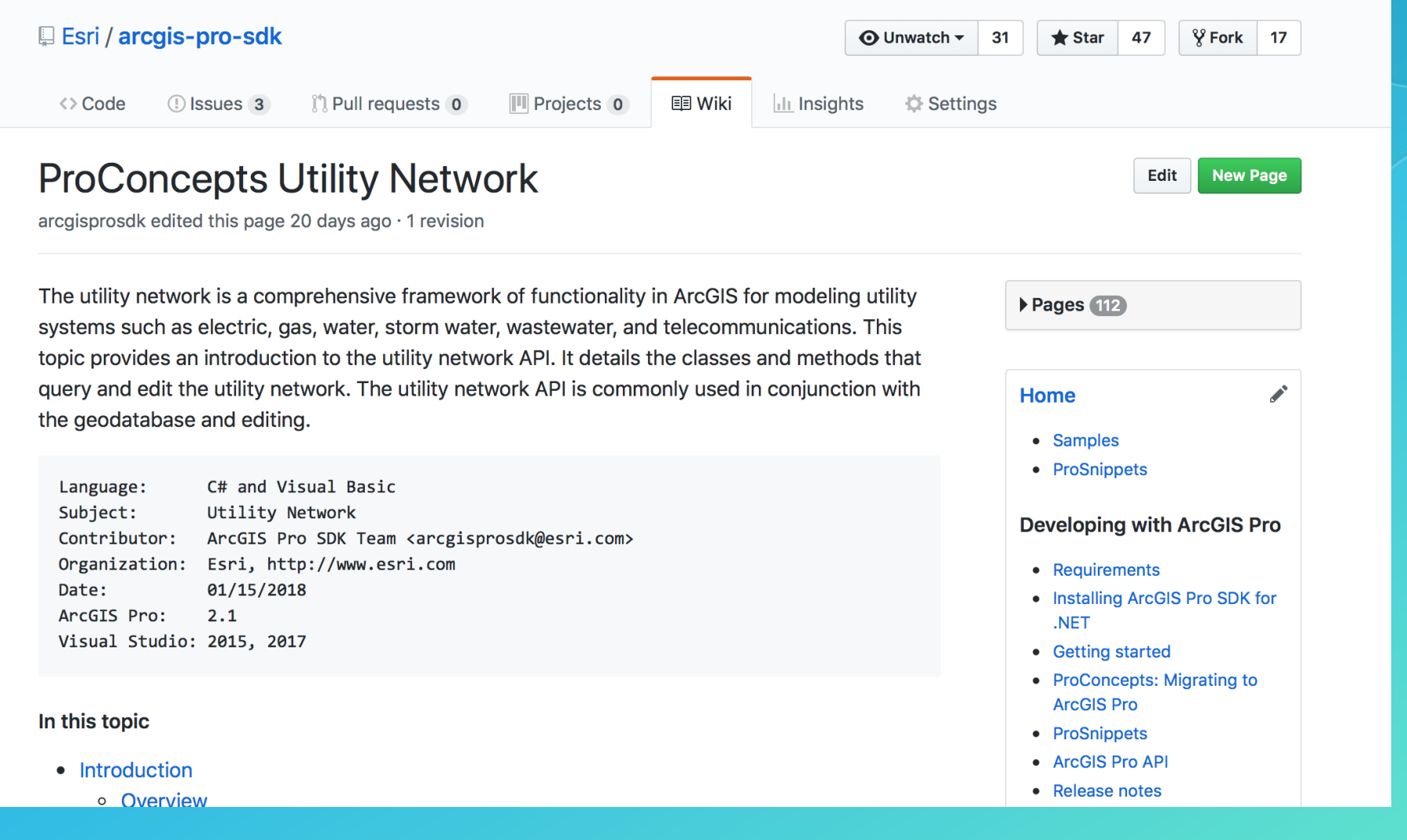

# Samples

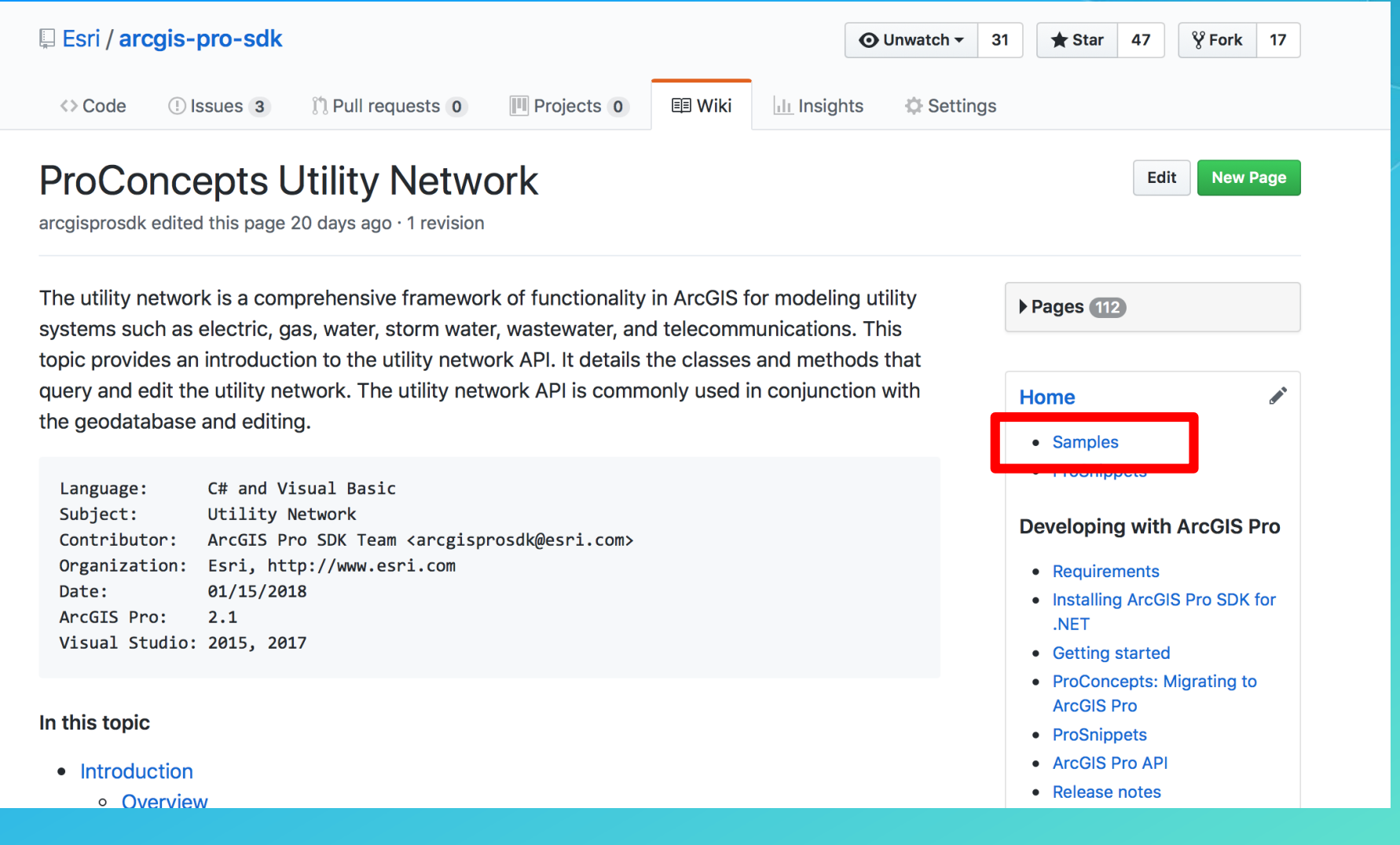

# Samples

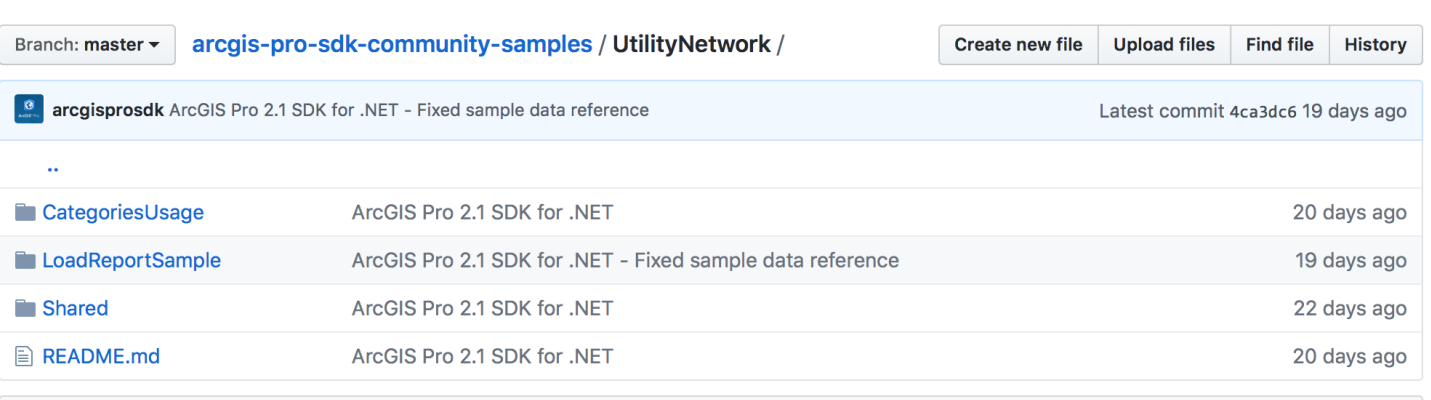

### Categories Usage

Demonstrates using the schema classes to list all of the asset types that support a given category

### • Load Report Sample

- Does a downstream trace from a starting point and creates a report that sums the load and counts the customers per phase
- Place a Transformer Bank
	- Targeted for Spring 2018
- Custom Network Diagram Layout
	- Targeted for Spring 2018
- Suggestions?
- Write your own?

# Snippets

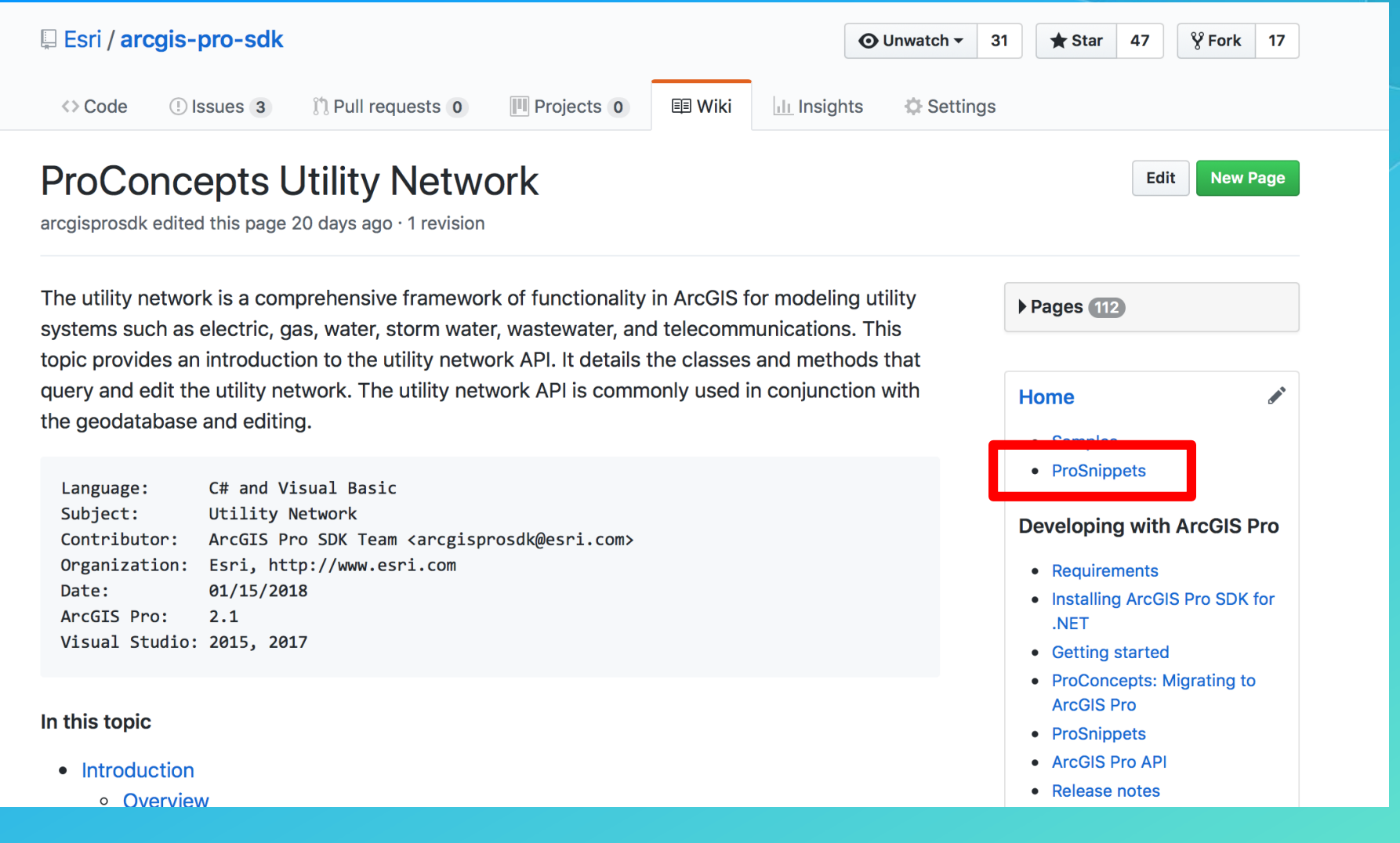

# Snippets

Small pieces of code that show how to accomplish a specific task

### **UtilityNetwork Snippets**

- Get a Utility Network from a Table
- Get a Utility Network from a Layer
- Find a Tier given a Domain Network Name and Tier Name
- Update all dirty subnetworks in a tier
- Creating a DownstreamTracer
- Create a Trace Argument
- Create a Condition to compare a Network Attribute against a set of values
- Create a Function
- Create a FunctionBarrier
- Creating an output condition
- Creating a Propagator
- Using Function Results
- Get a list of Inconsistent Network Diagrams
- Retrieving Diagram Elements
- Changing the Layout of a Network Diagram

### **Get a Utility Network from a Layer**

 $\mathcal{E}$ 

 $\rightarrow$ 

// This routine obtains a utility network from a FeatureLayer, SubtypeGroupLayer, public static UtilityNetwork GetUtilityNetworkFromLayer(Layer layer) if (layer is UtilityNetworkLayer) UtilityNetworkLayer utilityNetworkLayer = layer as UtilityNetworkLayer; return utilityNetworkLayer.GetUtilityNetwork(); else if (layer is SubtypeGroupLayer) CompositeLayer compositeLayer = layer as CompositeLayer; return GetUtilityNetworkFromLayer(compositeLayer.Layers.First()); else if (layer is FeatureLayer) FeatureLayer featureLayer = layer as FeatureLayer; using (FeatureClass featureClass = featureLayer.GetFeatureClass()) if (featureClass.IsControllerDatasetSupported()) IReadOnlyList<Dataset> controllerDatasets = featureClass.GetControllerDat foreach (Dataset controllerDataset in controllerDatasets) if (controllerDataset is UtilityNetwork) return controllerDataset as UtilityNetwork; return null;

# API Reference

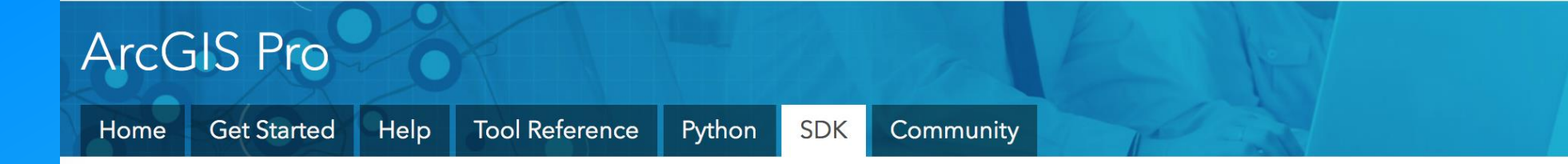

## ArcGIS Pro SDK for Microsoft .NET

Extend ArcGIS Pro using the ArcGIS Pro SDK for Microsoft .NET. Develop add-ins and solution configurations to create a custom Pro UI and user experience for your organization. Download within Visual Studio or at My Esri.

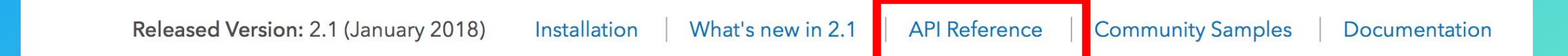

# **API Reference**

#### **In Table of Contents**

#### ▲ **D** Introduction

- ? Overview of the ArcGIS Pro SDK for .NET Mhat's New for Developers at 2.1
- 4 In ArcGIS.Core Assembly
	- ? Overview
	- ▲ **1** Namespaces
		- ArcGIS.Core Namespace
		- ArcGIS.Core.CIM Namespace
		- ArcGIS.Core.Data Namespace
		- ArcGIS.Core.Data.Mapping Namespace
		- ArcGIS.Core.Data.Raster Namespace
		- 4 In ArcGIS.Core.Data.UtilityNetwork Namespace 21 Overview
			- $\triangleright$  Classes
			- Enumerations
		- ArcGIS.Core.Data.UtilityNetwork.NetworkDiagi
		- ArcGIS.Core.Data.UtilityNetwork.Trace Names
		- ArcGIS.Core.Events Namespace
		- ArcGIS.Core.Geometry Namespace
		- ArcGIS.Core.Licensing Namespace
		- ArcGIS.Core.SystemCore Namespace
- ArcGIS.CoreHost Assembly
- ArcGIS.Desktop.Catalog Assembly
- ArcGIS.Desktop.Core Assembly
- ArcGIS.Desktop.DataReviewer Assembly
- ArcGIS.Desktop.Editing Assembly
- ArcGIS.Desktop.Extensions Assembly
- ArcGIS.Desktop.Framework Assembly
- ArcGIS.Desktop.GeoProcessing Assembly
- ArcGIS.Desktop.Layouts Assembly
- 

ArcGIS Pro 2.1 API Reference Guide

### **ArcGIS.Core.Data.UtilityNetwork Namespace**

Inheritance Hierarchy ▶ Collapse All

This namespace contains types used by the utility network.

### **4 Classes**

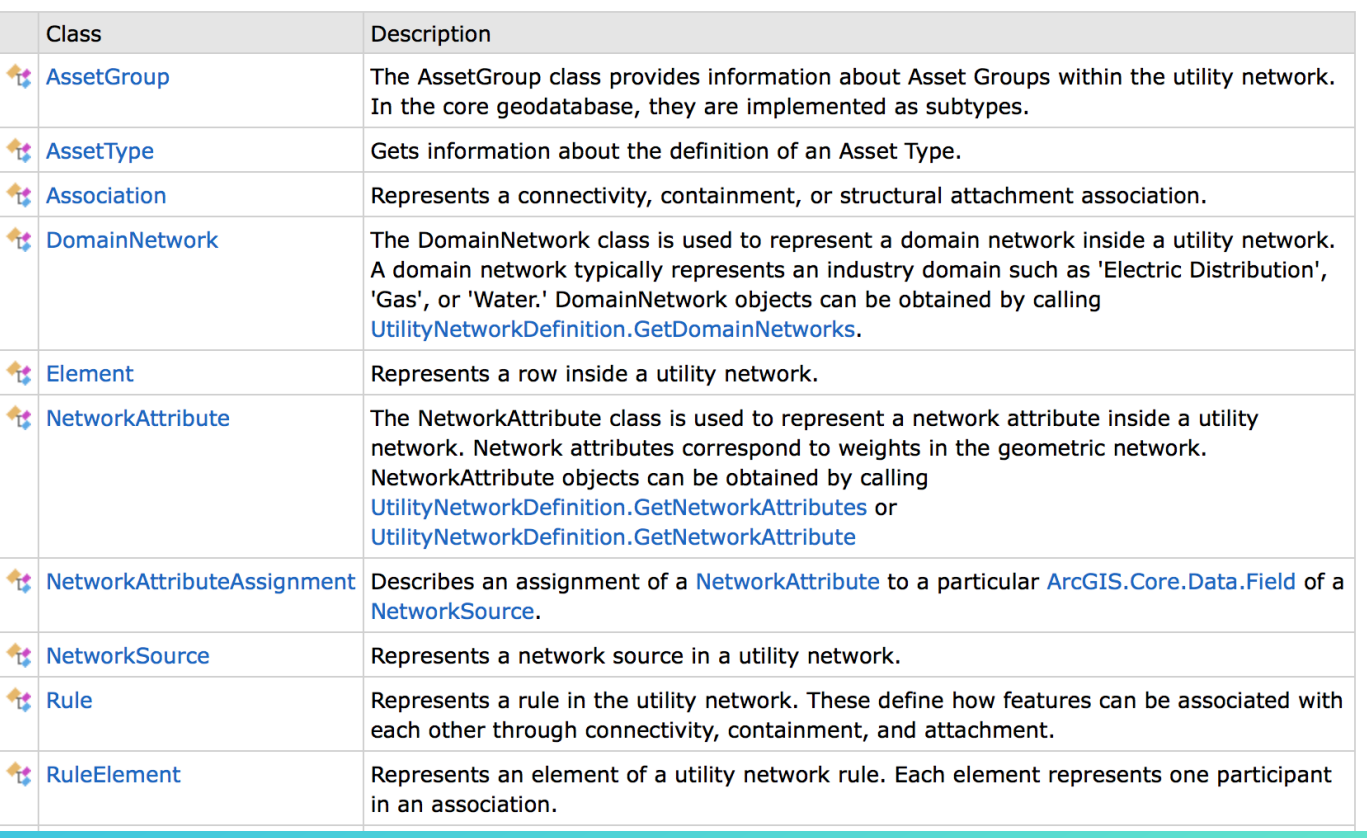

# **Object Model Diagram**

The UtilityNetwork class provides an abstraction of this controller dataset. Methods on this class provide an entry point to the other areas of the utility network API.

As with other datasets in the geodatabase, a UtilityNetwork object can be obtained by calling Geodatabase. OpenDataset(). UtilityNetwork objects can also be obtained from a table or feature class that belongs to a utility network by using Table.GetControllerDatasets(). Note that a particular feature class can belong to multiple controller datasets.

The Geodatabase. OpenDataset () routine takes the name of a dataset to open. Remember that when using feature services, the name of the dataset in the feature service workspace does not match the name in the client-server workspace. You typically need to get the correct name from the corresponding definition object.

A UtilityNetwork object can be obtained from a table as follows:

```
public static UtilityNetwork GetUtilityNetworkFromTable(Table table)
if (table.IsControllerDatasetSupported())
 IReadOnlyList<Dataset> controllerDatasets = table.GetControllerDatasets();
 foreach (Dataset controllerDataset in controllerDatasets)
    if (controllerDataset is UtilityNetwork)
      return controllerDataset as UtilityNetwork;
```
#### **Raster**

- ProSnippets: Raster
- ProConcepts: Raster

#### **Sharing**

- ProSnippets: Sharing
- ProConcepts: Portal

#### **Tasks**

- ProSnippets: Tasks
- ProConcepts: Tasks

#### **Utility Network**

- ProSnippets: Utility Network
- **ProConcepts: Utility Network**
- Object Model Diagram

#### **Workflow Manager**

### **Utility Network Object Model**

#### ArcGIS Pro 2.1

Copyright © 2018 Esri, Inc.

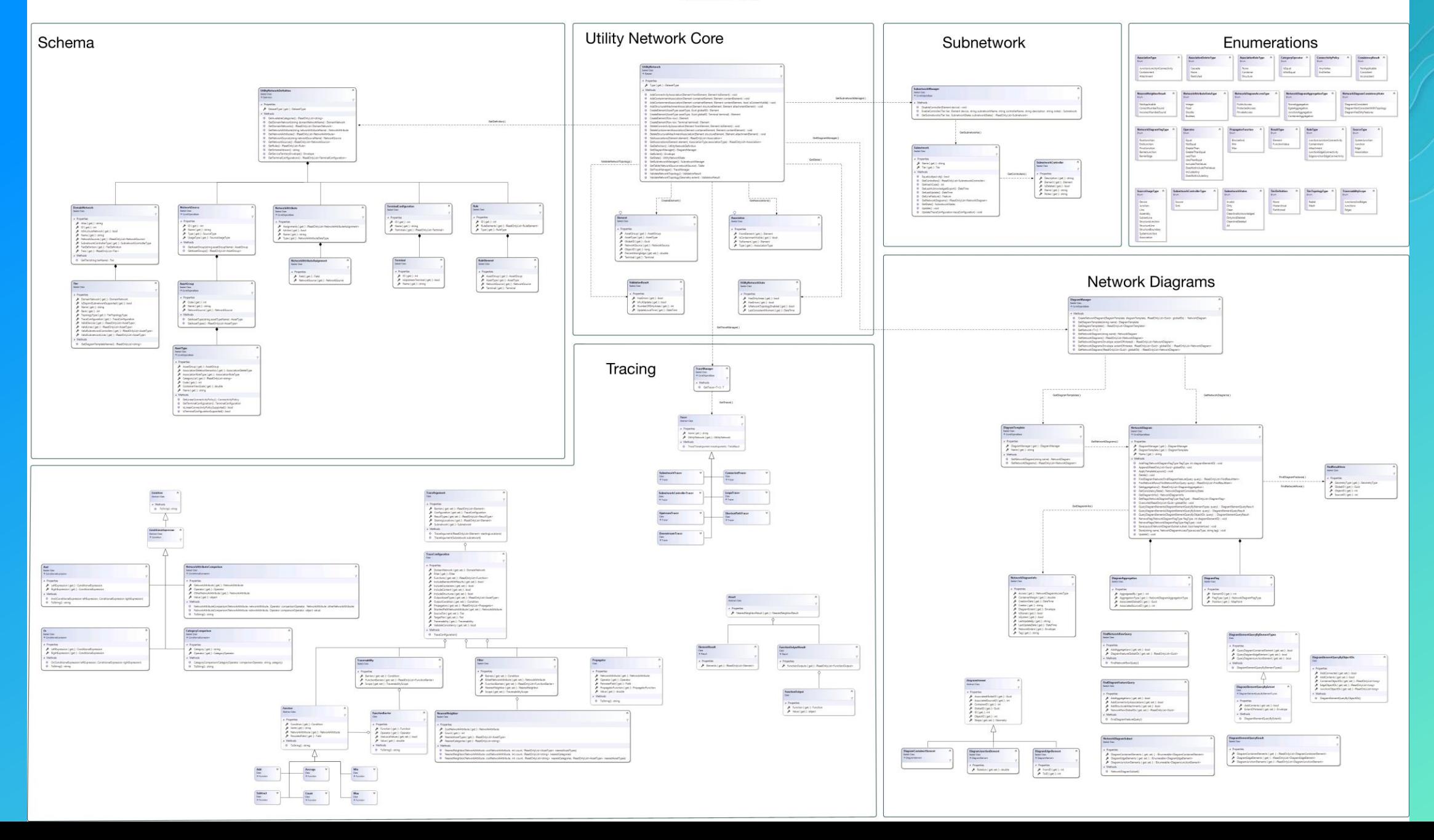

# Questions?

### [rruh@esri.com](mailto:rruh@esri.com) dcrawford@esri.com

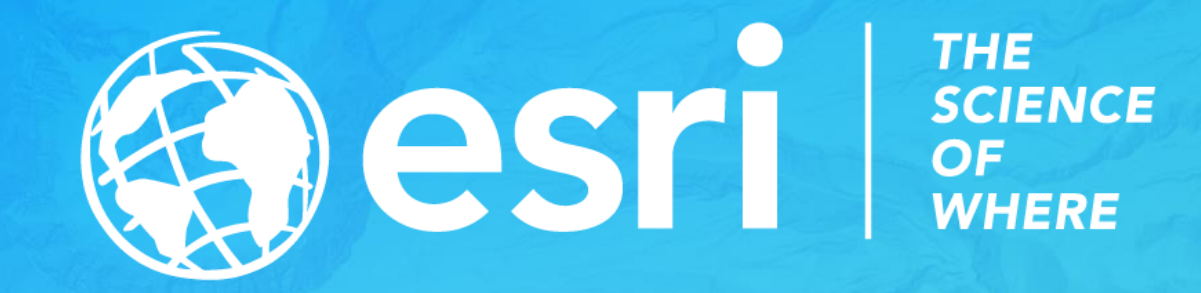